# **DR4018**

# Toepassing handleiding

Een compilatie van het topic: "Digikeijs DR4018: seinen aansturen" forum Beneluxspoor.net van 2014 - 2017

Juni 2017

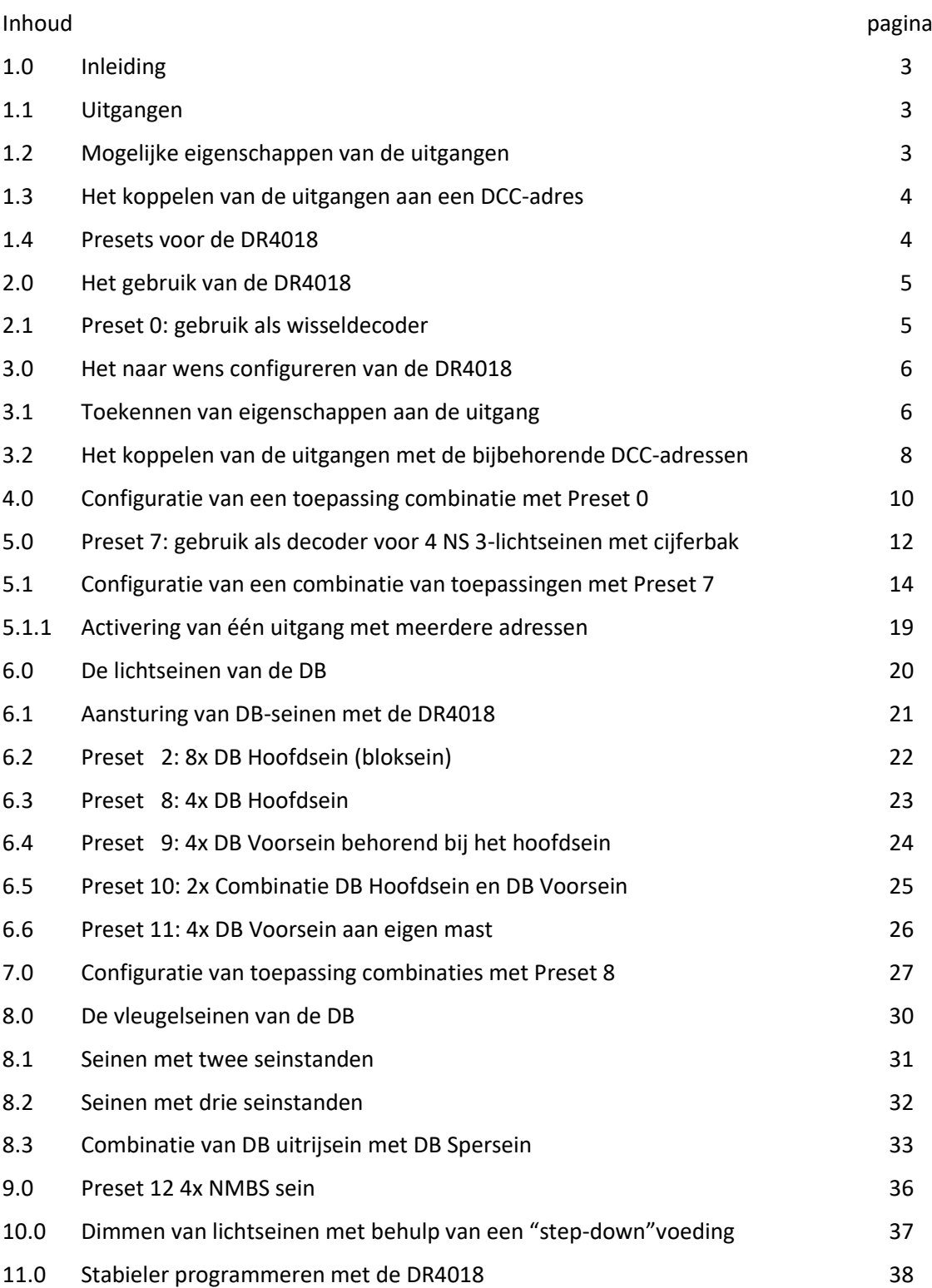

### **1.0 Inleiding**

De DR4018 is een volledig configureerbare schakeldecoder, waarvan de uitgangen een groot aantal functies kunnen realiseren, die te koppelen zijn aan een DCC-adres.

De configuratie wordt uitgevoerd door middel van het toekennen van een waarde aan CV's. Hierdoor is de DR4018 te gebruiken als decoder voor wissels, seinen, aan/uit schakelaar en wisselmotor; al dan niet in combinatie met elkaar.

Om het gebruik gemakkelijk te maken is het mogelijk om de DR4018 door middel van een preset geschikt te maken voor een gewenste toepassing.

Het is zeker mogelijk om verschillende toepassingen te combineren; echter vergt dit aanvullende configuratie, waarvoor een groot aantal voorbeelden in deze handleiding besproken worden.

### **1.1 Uitgangen**

De DR4018 heeft 16 fysieke uitgangen. De uitgangen kunnen elk door een in te stellen DCC-adres benaderd worden, of een groep van uitgangen wordt elk door een DCC-adres benaderd. Dit is afhankelijk van de functie, welke aan die uitgangen zijn toegekend.

### Voorbeeld 1)

Er zijn 16 uitgangen, die elk door een DCC-adres benaderd kunnen worden als de decoder gebruikt wordt als aan/uit schakelaar.

### Voorbeeld 2)

Er zijn 8 groepen van 2 uitgangen, die door 8 DCC adressen benaderd kunnen worden als de decoder gebruikt wordt als wisseldecoder: een uitgang voor "wissel recht" en een voor "wissel afbuigend". Zo kunnen er dus 8 wissels geschakeld worden.

Hetzelfde geldt voor het gebruik van de decoder als twee-licht sein: 8 groepen van 2 uitgangen; een uitgang van sein = rood en een voor sein = groen.

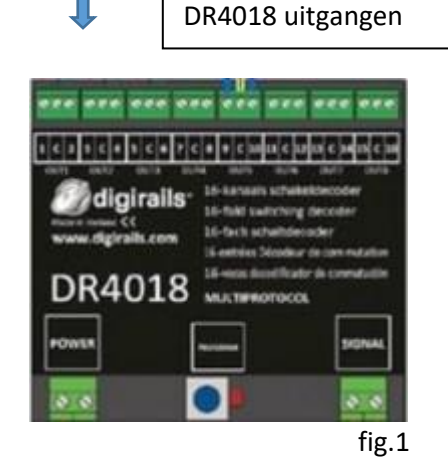

### Voorbeeld 3)

Er is een groep van 16 uitgangen, die door 1 DCC-adres wordt benaderd als de decoder gebruikt wordt voor aansturing van 16 lichten met TL-verlichting effect.

### **1.2 Mogelijke eigenschappen van de uitgangen.**

De volgende eigenschappen kunnen aan elk van de uitgangen van de DR4018 toegekend worden:

- Een constante spanning die gevarieerd kan worden van de maximale waarde tot nul. Hiermee kan men de intensiteit van bijvoorbeeld verlichting dimmen tot een gewenst niveau. Gebruik bij verlichting, seinlampen etc.
- Een spanning die vanuit nul tot de maximale waarde gaat bij inschakelen en omgekeerd bij uitschakelen.

Hiermee kan men bijvoorbeeld de lampen van een sein laten in- en uitfaden.

- Een spanning die wisselend in- en uitgeschakeld wordt. Hiermee kunnen knipperlichten geconfigureerd worden.
- Een spanning die achtereenvolgens willekeurig aan een uitgang verschijnt. Hiermee kan men een reeks van bijvoorbeeld perronlampen in willekeurige volgorde laten opstarten.

 Een spanning die in de vorm van een puls aan de uitgang verschijnt. Hiermee kan men de spoel van bijvoorbeeld een wissel aansturen.

### **1.3 Het koppelen van de uitgangen aan een DCC-adres**

Met de DR4018 kunnen de uitgangen naar eigen inrichting gekoppeld worden aan een DCC-adres. Hiermee is het mogelijk om bijvoorbeeld 2 knipperlichten met een bel te groeperen onder een enkel DC-adres en deze bijvoorbeeld te combineren met 2 meervoudige lichtseinen. Indien van een DR4018 nog vrije uitgangen beschikbaar zijn heeft men de mogelijkheid de toepassingen met aanvullende configuratie met elkaar te combineren. In deze handleiding worden voorbeelden hiervan uitgebreid gepresenteerd.

### **1.4 Presets voor de DR4018**

In veel gevallen zal het gebruik van de Presets geschikt zijn voor de gewenste toepassing. Het gebruik van een Preset betekent dat alle uitgangen zich gaan gedragen als de met de preset toegekende toepassing met als voordeel dat de DR4018 direct te gebruiken is zonder aanvullende configuratie.

De volgende toepassingen zijn met Presets te configureren:

• Preset 0 8x wissel met spoelaandrijving by a second value of the Second value of the Second value of the Second value of the Second value of the Second value of the Second value of the Second value of the Second value of • Preset 1 16x permanent aan/uit schakelaar 16 DCC adressen Preset 2 8x tweelichtsein met fader effect 8 DCC adressen • Preset 3 8x AHOB 8 DCC adressen • Preset 4 2 groepen van 8x TL-verlichting effect 2 DCC adressen • Preset 5 1 groep van 16x TL-verlichting 1 DCC adres • Preset 6 8x wisselmotor aansturing 8 DCC adressen Preset 7 4x NS drielichtsein met cijferbak 16 DCC adressen • Preset 8 4x DB hoofdsein 16 DCC adressen Preset 9 4x DB voorsein behorend bij hoofdsein 16 DCC adressen Preset 10 2x combinatie DB hoofdsein en voorsein 8 DCC adressen Preset 11 4x DB voorsein 16 DCC adressen • Preset 12 4x NMBS sein 16 DCC adressen • Preset 13 8x wisselmotor aansturing met tijdbegrenzing 8 DCC adressen

De benodigde eigenschappen zijn dan aan de uitgangen toegekend, alsmede dat de uitgangen op de juiste wijze zijn gekoppeld aan het benodigde aantal DCC adressen.

In het geval van toepassing van meervoudige seinen (Preset 7 t/m 12) worden bovendien de juiste sein beelden aan de uitgangen aangeboden als functie van een specifieke combinatie van de toegekende DCC-adressen.

### **2.0 Het gebruik van de DR4018**

### **2.1 Preset 0: gebruik als wisseldecoder.**

Deze toepassing wordt geconfigureerd met Preset = 0

Schematisch ziet de aansluiting hiervan als volgt uit:

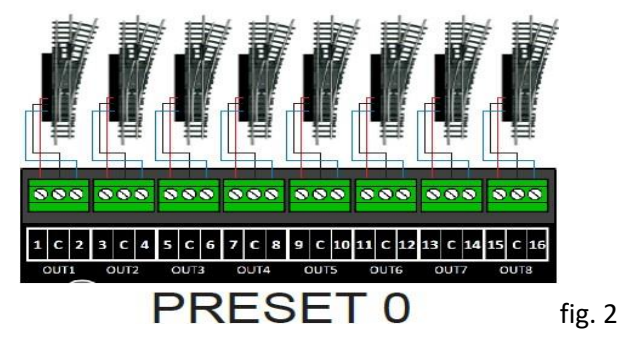

De Preset waarde wordt ingesteld met CV47; = 0

De waarde van CV47 kan niet uitgelezen worden omdat de ingevoerde waarde leidt tot een interne opdracht in de DR4018 om de CV's op de bij de Preset behorende waarde te zetten. (voor het invoeren van waarden in de CV's wordt verwezen naar de handleiding DR4018 van Digikeijs, blz.6)

De CV's zijn nu als volgt gezet in de DR4018:

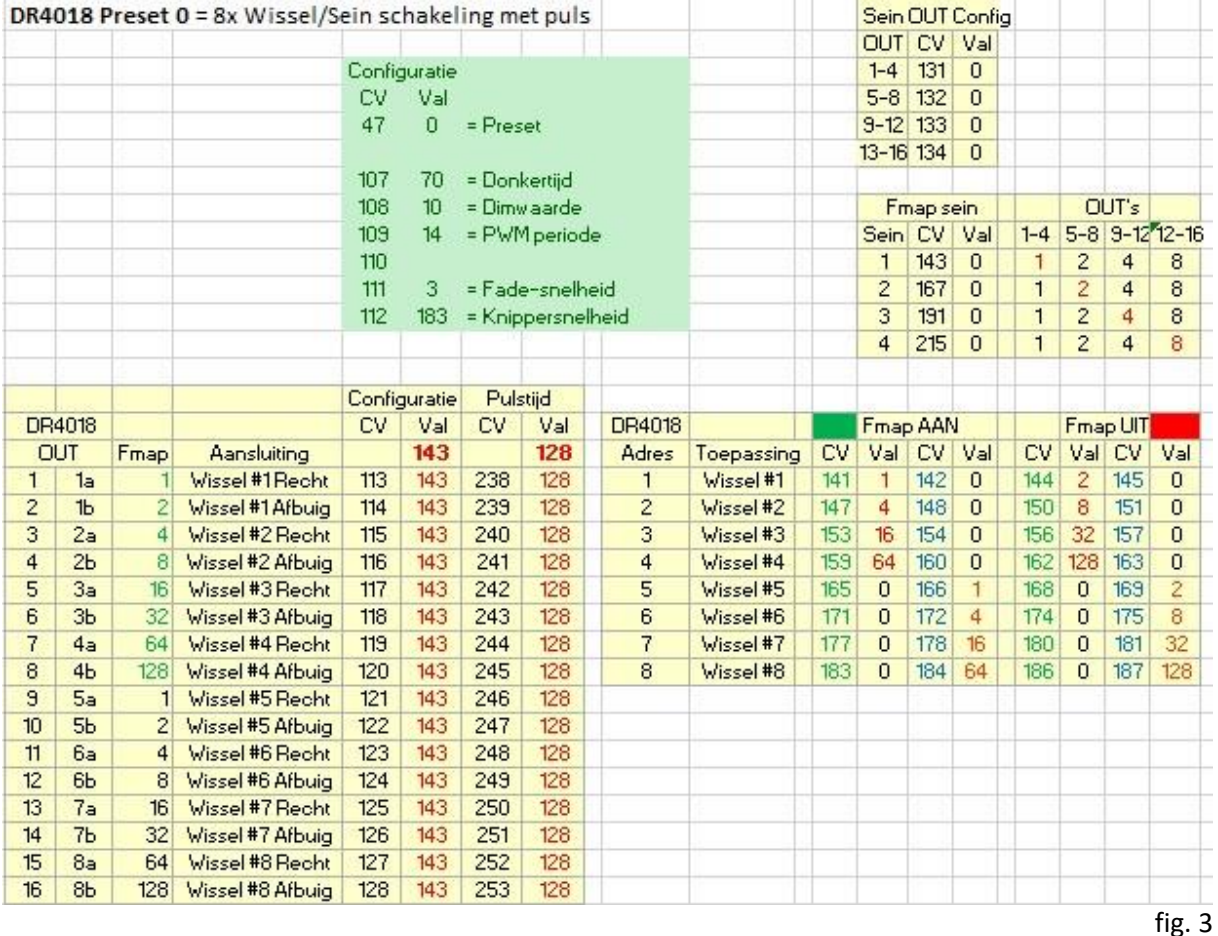

Het groene vakje bevat de CV's, waarmee sommige eigenschappen van de uitgangen ingesteld kunnen worden.

Het gele vak linksonder toont de hardware, die aan de uitgangen is aangesloten met daarnaast de CV's, die de eigenschappen van de uitgangen **per uitgang** tonen In dit voorbeeld: CV113 t/m CV128 hebben de waarde 143; de uitgang geeft een puls.

Het gele vak rechtsonder toont de adressen, die aan de uitgangen toegekend zijn: in dit voorbeeld is het beginadres van de DR4018 op de waarde = 1 gezet (zie blz. 5 van de handleiding DR4018 van Digikeijs voor het geven van een beginadres aan de DR4018).

Merk op dat de DR4018 met 8 adressen is geconfigureerd voor het aansturen van wissels: één adres per 2 uitgangen; één voor wissel recht (groen) en één voor wissel afbuig (rood). De CV's in dit vak zorgen voor de juiste koppeling tussen de DCC-adressen en de uitgangen.

De beide gele vakjes rechtsboven zijn bedoeld voor het gebruik van de DR4018 als decoder voor lichtseinen. De waarden van de CV's 131 t/m 134 = 0. Dit is de waarde die ingevuld moet worden als er geen seinen worden gebruikt voor geen van de 4 uitgangen. Het gele vakje daaronder zorgt voor de juiste koppeling van de DCC-adressen met de uitgangen in het geval dat er seinen toegepast worden; de CV-waardes zijn in dit voorbeeld nul omdat er geen seinen zijn.

### **3.0 Het naar wens configureren van de DR4018**

In dit gedeelte wordt aangegeven hoe men stap voor stap een DR4018 naar een gewenste configuratie kan brengen.

Om dit te realiseren gelden globaal 2 of 3 aanpassingen voor de DR4018:

- 1. Aanpassing van de eigenschappen aan de uitgangen van de gewenste toepassing(en) (het gele vak links in afbeelding 3)
- 2. Het koppelen van de uitgangen van de toepassingen met de bijbehorende DCC adressen.(het gele vak rechts in afbeelding 3)
- 3. In het geval van toepassing van lichtseinen: instelling van het gewenste lichtsein en de koppeling per sein naar de gewenste uitgangen. (gele vakjes rechtsboven in afbeelding 3)

### **3.1 Toekenning van eigenschappen aan de uitgang**

De diverse eigenschappen van elk van de 16 uitgangen worden toegekend door een waarde toe te schrijven naar de CV's 113 t/m 128.

CV 113 voor uitgang OUT1 en CV 128 voor uitgang OUT16 en de tussenliggende CV's voor de tussenliggende uitgangen.

De meest voorkomende waardes voor deze CV's zijn:

- **15** = maximale spanning in/uit (te dimmen door kiezen waarde tussen 0 en 15)
- **31** = maximale spanning in/uit met fading (bijv. seinlampen)
- **63** = maximale spanning knipperend met fading (bijv. AHOB)
- **191** = maximale spanning knipperend in tegenfase met fading. (bijv. AHOB)
- **73** = variërende spanning in/uit voor TL-lamp effect (bijv. perronverlichting)
- **90** = variërende spanning in/uit voor Gaslamp effect (bijv. straatverlichting)
- **143** = eenmalige puls-spanning voor bediening van wissels/seinen met spoelaandrijving

Hoe komt de in te vullen waarde voor deze CV's tot stand?

De waarde is een 8-bits getal, waarvan de individuele bits op basis van de gewenste eigenschap al of niet worden gezet.

De waarden van de bits van elk van de eigenschappen zijn als volgt:

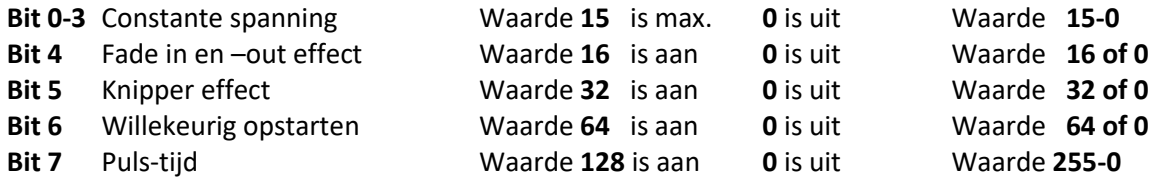

### Opmerkingen

- Bit 4: Fade snelheid is regelbaar met CV111 (zie handleiding)
- Bit 5: Knippersnelheid is regelbaar met CV112
- Bit 6: Opstartsnelheid is regelbaar met CV111; gecombineerd met bit 4 start verlichting op met een flits, waarna het licht langzaam opkomt (gaslamp effect) Voorwaarde: bit 1-5 is max. 14
- Bit 7: Gemiddelde waarde is 128. Puls-tijd in te stellen met CV238 t/m 253 Gecombineerd met bit 5 knippert de uitgang in tegengestelde fase

### Voorbeelden

Met de volgende voorbeelden wordt duidelijk welke waarden aan verschillende effecten toegekend kunnen worden. De voorbeelden hebben betrekking op CV113 behorend aan uitgang OUT1.

7

#### CV113 = **Waarde** Bit 0-3 + **Waarde** Bit 4 + **Waarde** Bit 5 + **Waarde** Bit 6 + **Waarde** Bit 7

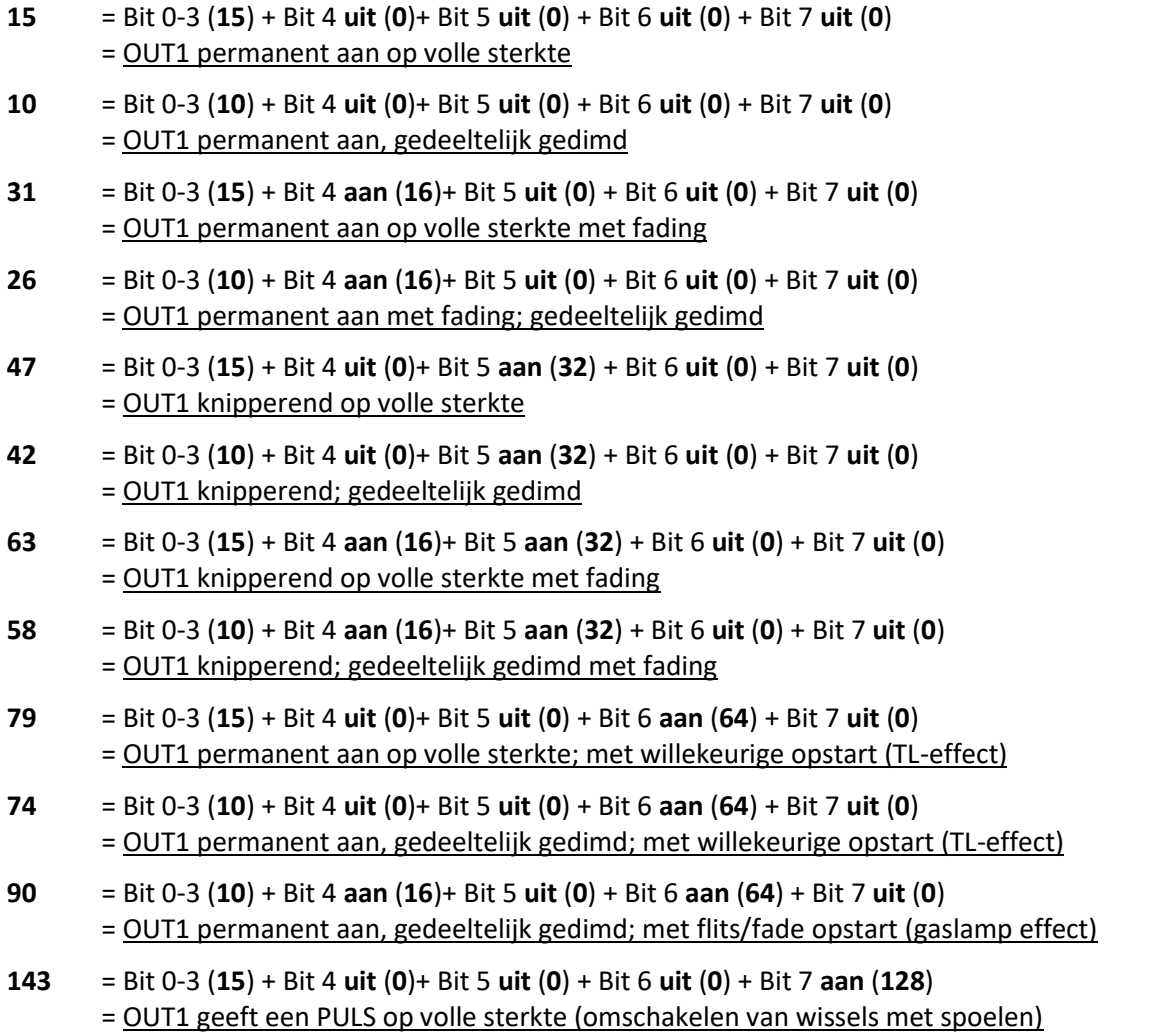

- **138** = Bit 0-3 (**10**) + Bit 4 **uit** (**0**)+ Bit 5 **uit** (**0**) + Bit 6 **uit** (**0**) + Bit 7 **aan** (**128**) = OUT1 geeft een PULS met wat lagere spanning af **NB**: De **puls tijd** is per uitgang vastgelegd in de CV's 238 t/m 253
- **191** = Bit 0-3 (**15**) + Bit 4 **aan** (**16**)+ Bit 5 **aan** (**32**) + Bit 6 **uit** (**0**) + Bit 7 **aan** (**128**) = OUT1 knipperend op volle sterkte met fading; in tegenfase
- **186** = Bit 0-3 (**10**) + Bit 4 **aan** (**16**)+ Bit 5 **aan** (**32**) + Bit 6 **uit** (**0**) + Bit 7 **aan** (**128**) = OUT1 knipperend; gedeeltelijk gedimd met fading en in tegenfase

### **3.2 Het koppelen van de uitgangen met de bijbehorende DCC-adressen**

Het koppelen van de uitgangen aan de DCC-adressen geschiedt via "Function Mapping", die gerealiseerd wordt door de CV's 141 t/m 235 de juiste waarde te geven in relatie tot het gewenste DCC-adres. (zie afbeelding 4)

De DR4018 kan geconfigureerd worden met 16, 8, 4, 2 en 1 adres(sen). Als voorbeeld wordt de CVinhoud van de Fmap voor 16- en 8 adressen configuratie in detail getoond.

**Voorbeeld** 1:inrichting van de DR4018 is voor 16 adressen met 16 uitgangen aan/uit

In dit geval wordt alleen de CV-reeks van **Fmap aan** gebruikt; de CV's behorende bij **Fmap uit** hebben allen de waarde = **0**

De 16 uitgangen OUT1 t/m OUT16 zijn onderverdeeld in twee groepen van elk 8 uitgangen met voor iedere groep een eigen CV-reeks:

Groep A: CV141, CV147, CV153 enz t/m CV231 (**groen** in tabel van afbeelding 4) Groep B: CV142,, CV148, CV154, enz t/m CV232 (**blauw** in tabel van afbeelding 4))

De 16 uitgangen moeten dus gekoppeld worden aan 16 DCC-adressen. Stel dat het DCC-adres van OUT1 gelijk is aan 1, dan komt de koppeling van de 16 adressen als volgt tot stand:

- De OUT's van **groep A** (OUT1 t/m OUT 8) worden gekoppeld aan de **DCC-adressen 1 t/m 8**
- De OUT's van **groep B** (OUT9 t/m OUT16) worden gekoppeld aan de **DCC-adressen 9 t/m 16**

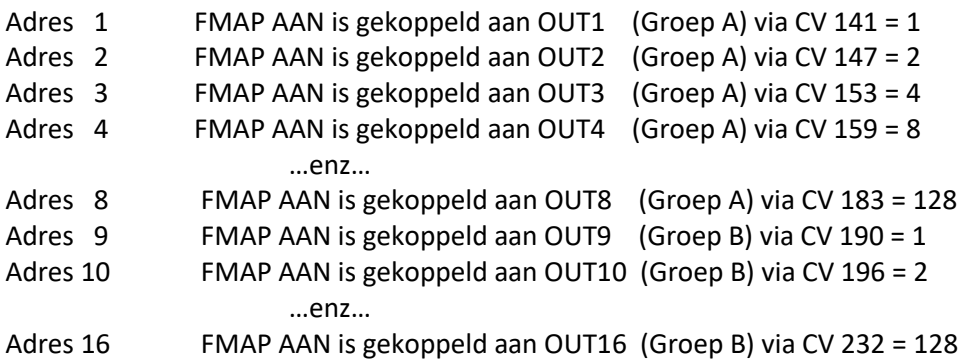

Schematisch ziet de Functie-Map er als volgt uit:

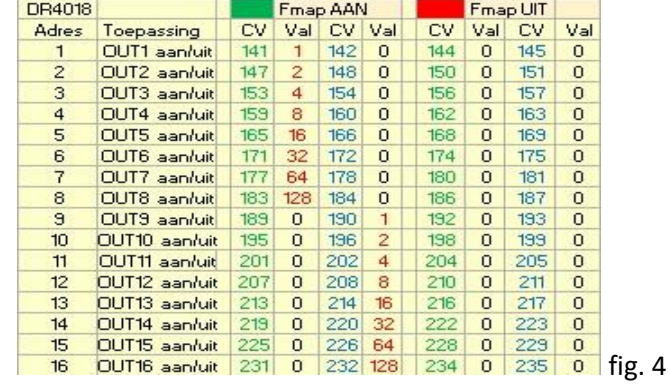

### De betekenis van de kolommen Fmap AAN en Fmap UIT

Bij inrichting met 16 uitgangen met 16 adressen kan elke uitgang voor de geconfigureerde functie geactiveerd- en weer gedeactiveerd worden door de **groene** toets op de centrale van het betreffende adres in te drukken voor **activeren** en de **rode** toets in te drukken voor **deactiveren**.

In de kolom Fmap AAN staan de CV's, die de adressen "groene knop" verbinden met de betreffende uitgang. In de kolom Fmap UIT hetzelfde voor de adressen "rode knop". De CV's in deze kolom hebben in dit geval allemaal de waarde nul; hierdoor deactiveren ze de functie op de uitgang

Op welke wijze configureert de DR4018 zich voor 16 adressen?

Zodra een Mapping-CV van een adres >8 een waarde heeft die ongelijk aan nul is, wordt de DR4018 ingericht voor 16 adressen (in dit geval: CV190 = 1)

**Voorbeeld 2**: inrichting van de DR4018 voor 8 adressen met 2 uitgangen per adres

In dit geval is er per adres een uitgang voor "aan" en een uitgang voor "uit". Deze configuratie komt voor indien de DR4018 o.a. als wissel- of tweelicht seindecoder wordt geconfigureerd. De uitgang "aan" is voor wissel = recht of sein = groen en de uitgang "uit" is voor wissel = afbuig of sein = rood. In dit geval wordt de CV-reeks van zowel Fmap aan, als Fmap uit gebruikt (zie fig. 5) De 16 uitgang en OUT1 t/m OUT16 zijn onderverdeeld in twee groepen van elk 8 uitgangen met voor iedere groep een eigen CV-reeks:

Fmap aan: Groep A: CV141, CV147, CV153 enz. t/m CV231 (**groen** in tabel van afbeelding 5) Fmap uit: Groep A: CV144, CV150,CV156 enz. t/m CV234 (**groen** in tabel van afbeelding 5) Fmap aan: Groep B: CV142, CV148, CV154, enz. t/m CV232 (**blauw** in tabel van afbeelding 5) Fmap uit: Groep B: CV145, CV151, CV157 enz. t/m CV235 (**blauw** in tabel van afbeelding 5)

De 16 uitgangen moeten dus gekoppeld worden aan 8 DCC-adressen. Stel dat het DCC-adres van OUT1 gelijk is aan 1, dan komt de koppeling van de 8 adressen als volgt tot stand:

- De OUT's van **groep A** (OUT1 t/m OUT4) worden gekoppeld aan de **DCC-adressen 1 t/m 4**
- De OUT's van **groep B** (OUT5 t/m OUT8) worden gekoppeld aan de **DCC-adressen 4 t/m 8**

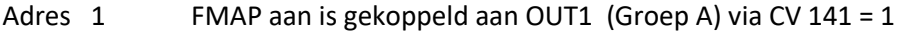

- Adres 1 FMAP uit is gekoppeld aan OUT2 (Groep A) via CV 144 = 2
- Adres 2 FMAP aan is gekoppeld aan OUT3 (Groep A) via CV 147 = 4
- Adres 2 FMAP uit is gekoppeld aan OUT4 (Groep A) via CV 150 = 8 …enz…
- Adres 4 FMAP aan is gekoppeld aan OUT7 (Groep A) via CV 159 = 64
- Adres 4 FMAP uit is gekoppeld aan OUT8 (Groep A) via CV 162 = 128
- Adres 5 FMAP aan is gekoppeld aan OUT9 (Groep B) via CV 166 = 1 …enz…
- Adres 8 FMAP uit is gekoppeld aan OUT16 (Groep B) via CV 187 = 128

Schematisch ziet de Functie-Map er als volgt uit:

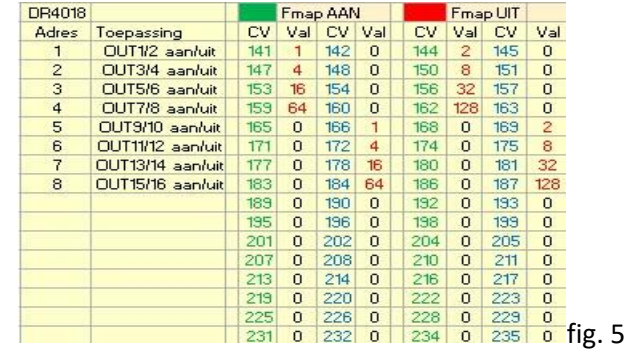

Vanaf het 9<sup>e</sup> adres zijn de Mapping CV's gelijk aan nul, waardoor de DR4018 ingericht wordt voor 8 adressen.

### De betekenis van de kolommen Fmap AAN en Fmap UIT

Bij inrichting met 16 uitgangen met 8 adressen kan elke uitgang voor de geconfigureerde functie geactiveerd- en weer gedeactiveerd worden, alleen verschilt het proces met die van de inrichting van 16 uitgangen met 16 adressen:

De **groene** toets op de centrale van het betreffende adres **activeert** de bijbehorende uitgang wanneer die niet actief was en **deactiveert** de uitgang behorend bij de **rode** toets. Omgekeerd **activeert** de **rode** toets de bijbehorende uitgang wanneer die niet actief was en **deactiveert** de uitgang behorend bij de **groene** toets.

In de kolom Fmap AAN staan de CV's, die de adressen "groene knop" verbinden met de betreffende uitgang. In de kolom Fmap UIT geldt hetzelfde voor de adressen "rode knop". In beide kolommen hebben de CV's een waarde, omdat zowel de groene- als de rode toets een functie activeren.

### **4.0 Configuratie van een toepassing combinatie met Preset 0**

Stel dat een DR4018 toegepast wordt om vijf wissels aan te sturen met daarnaast drie tweelicht seinen.

Schematisch ziet de aansluiting hiervan als volgt uit:

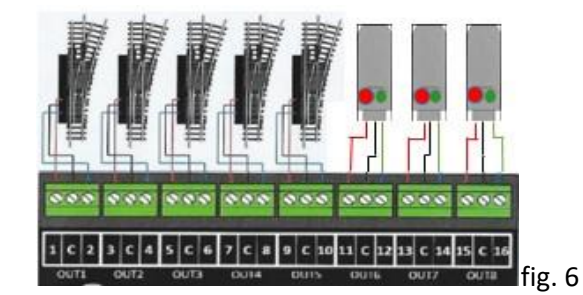

Op de uitgangen OUT 1 t/m OUT10 worden de wissels aangesloten.

Op de uitgangen OUT11 t/m OUT16 worden de 3 tweelicht seinen aangesloten.

Voor tweelicht seinen zijn – net als voor de wissels – groepen van 2 uitgangen nodig, zodat voor wat dit betreft de preset=0 geheel voldoet; echter de eigenschappen van de uitgangen van de wissels zijn niet dezelfde als voor de seinen en de betreffende CV's moeten dus aangepast worden.

De inhoud van de DR4018 komt er als volgt uit te zien:

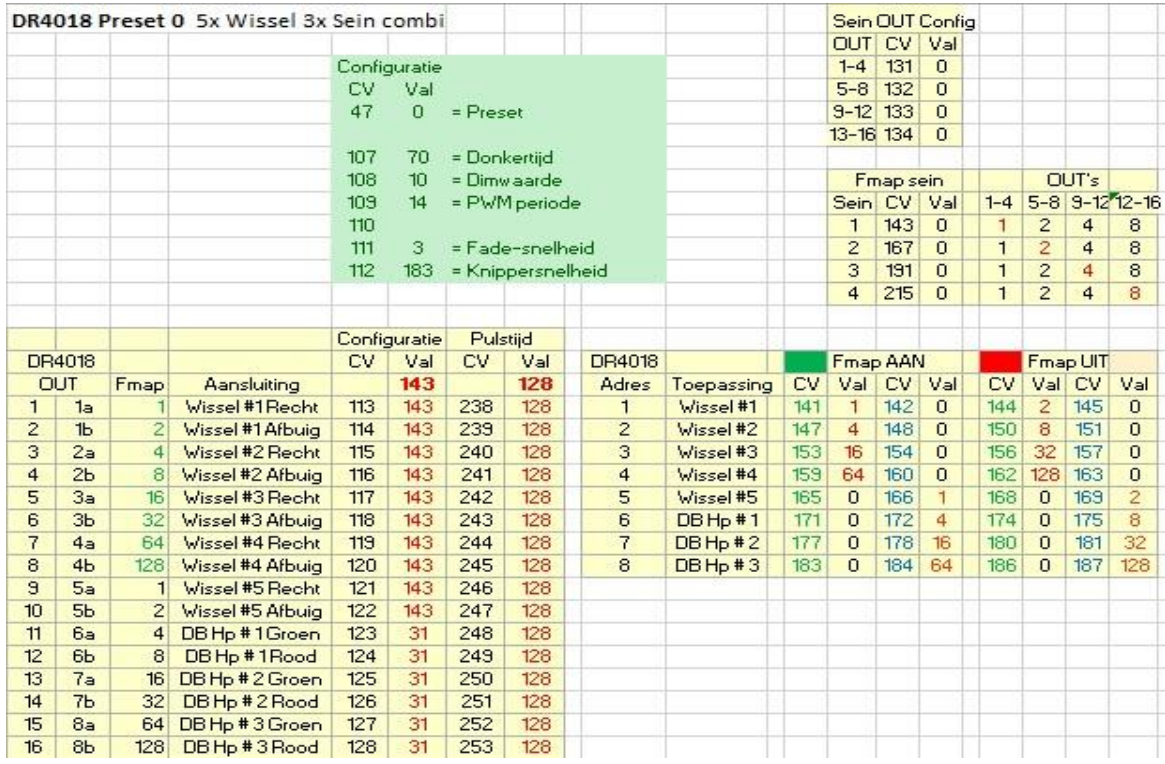

fig.6

De configuratie van OUT11 t/m OUT 16 is gewijzigd van PULS op volle sterkte naar permanent aan met fading.

Hiervoor moeten de CV's 123 t/m 128 elk op een waarde van 31 worden gezet.

Aan de koppeling van de DCC-adressen met de uitgang hoeft niets gewijzigd te worden: 3 wissels hebben plaats gemaakt voor 3 tweelichtseinen, die ieder - net als de wissels - door een combinatie van één DCC-adres met twee uitgangen aangestuurd wordt.

De wissels resp. de seinen worden als volgt aangestuurd (**GR** = groene knop; **RO** = rode knop):

- Adres [1] **GR** = Wissel #1 recht
- Adres [1] **RO** = Wissel #1 afbuig
- Adres [2] **GR** = Wissel #2 recht
- Adres [2] **RO** = Wissel #2 afbuig
- Adres [3] **GR** = Wissel #3 recht
- Adres [3] **RO** = Wissel #3 afbuig
- Adres [4] **GR** = Wissel #4 recht
- Adres [4] **RO** = Wissel #4 afbuig
- Adres [5] **GR** = Wissel #5 recht
- Adres [5] **RO** = Wissel #5 afbuig
- Adres [6] **GR** = Sein #1 veilig (groen)
- Adres [6] **RO** = Sein #1 onveilig (rood)
- Adres [7] **GR** = Sein #2 veilig (groen)
- Adres [7] **RO** = Sein #2 onveilig (rood)
- Adres [8] **GR** = Sein #3 veilig (groen)
- Adres [8] **RO** = Sein #3 onveilig (rood)

### **5.0 Preset 7: gebruik als decoder voor 4 NS 3-licht seinen met cijferbak**

Deze toepassing wordt geconfigureerd met Preset = 7 Schematisch ziet de aansluiting hiervan als volgt uit:

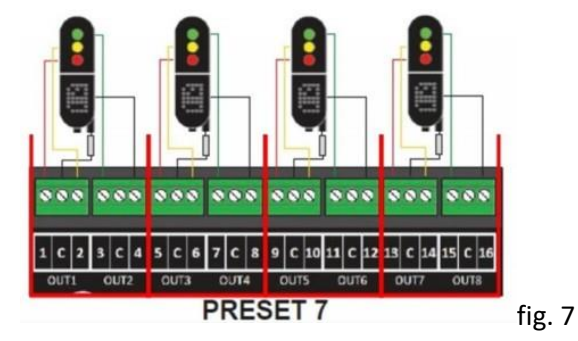

Het instellen van de DR4018 met Preset = 7 heeft tot gevolg dat er 16 DCC-adressen beschikbaar komen, die in 4 groepen van 4 adressen verdeeld worden met voor elk sein een groep. Er kunnen dus 4 seinen als volgt aangesloten worden:

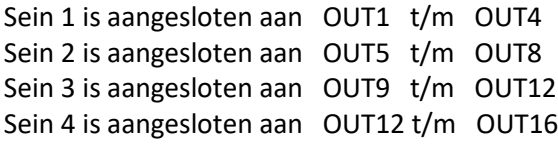

Om de DR4018 als "NS lichtsein" voor 4 stuks te laten werken moet het volgende gerealiseerd worden:

- Stel de DR 4018 in met Preset 7 door CV47 de waarde 7 te geven
- Geef de DR 4018 het gewenste beginadres
- Sluit de seinen aan volgens bovenstaand schema

### De inhoud van de DR4018 ziet er als volgt uit, met beginadres is 1.

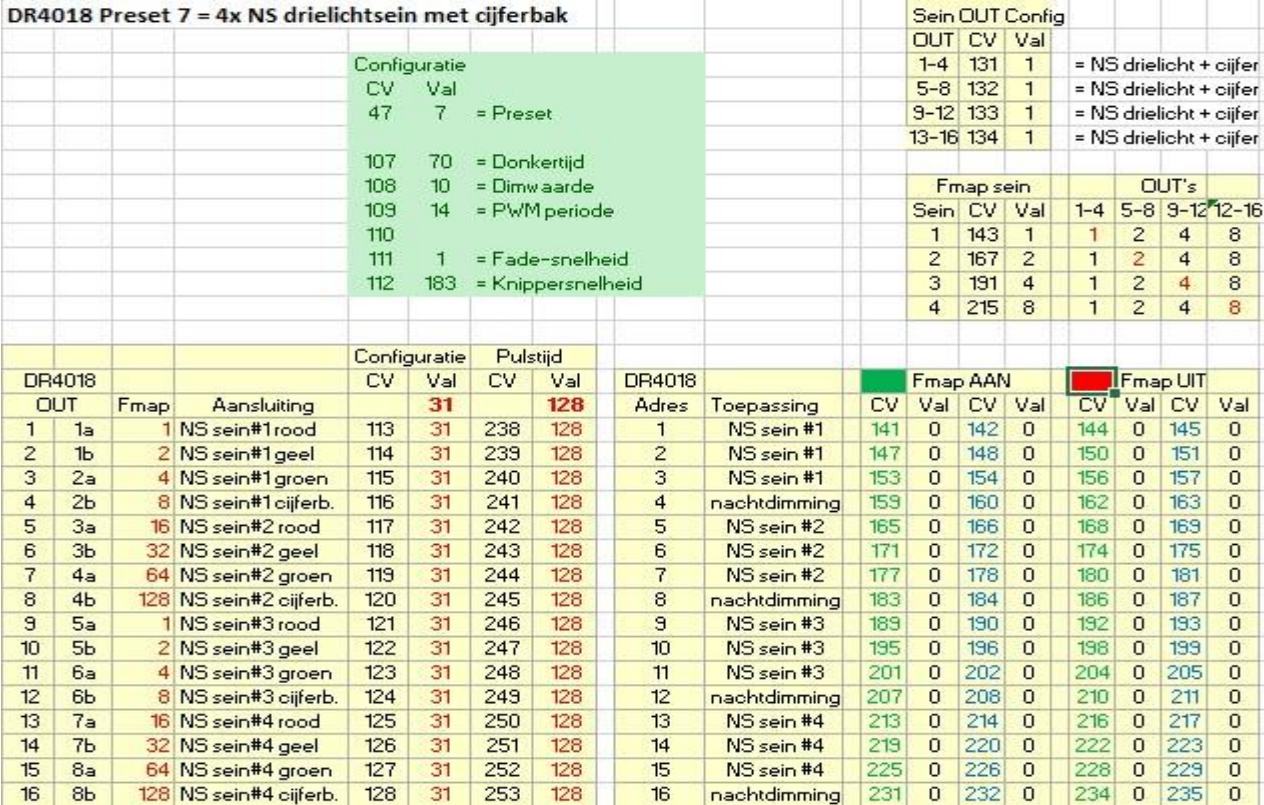

12

Alle uitgangen zijn geconfigureerd als permanent aan op volle sterkte met fading (CV113 t/m CV128 is 31) met de waarde voor CV111=1 (kleinste fade-snelheid)

De SeinOUT configuratie staat op "NS drielichtsein" (Sein=1)

Tenslotte moeten de uitgang groepen van de 4 seinen aan hun desbetreffende DCC-adressen gekoppeld worden. Hiervoor worden 4 CV's als volgt ingezet:

CV143 voor Sein 1 CV167 voor Sein 2 CV 191 voor sein 3 CV 214 voor sein 4

Preset 7 stelt middels de Function-Mapping de navolgende koppelingen in:

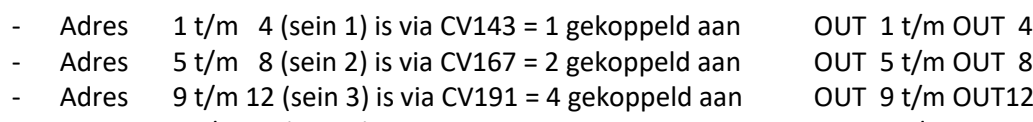

- Adres  $13$  t/m 16 (sein 4) is via CV215 = 8 gekoppeld aan OUT12 t/m OUT16

Onderstaande tabel geeft de volledige mogelijkheden aan van deze "sein Function Mapping aan:

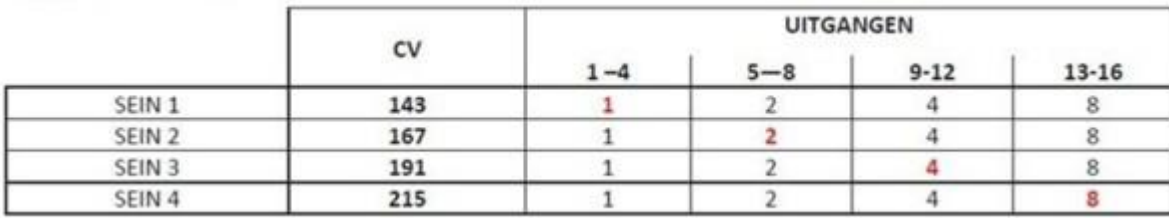

fig. 9

Hoe komt in deze configuratie de inrichting van de DR4018 voor 16 adressen tot stand?

Bij seinconfiguraties (Preset 7 t/m 12) wordt gebruik gemaakt van een soort "sein beeld-generator", die geactiveerd wordt zodra in één van de CV's 131 t/m 134 een waarde ongelijk nul wordt gezet. De CV's van de uitgangen Functie Map zijn op grond van het activeren van deze "sein Fmap" allemaal op 0 gezet, omdat de Functie Map een onderdeel van de sein beeld-generator is.

De waarde van deze CV's geeft het sein beeld type aan als volgt:

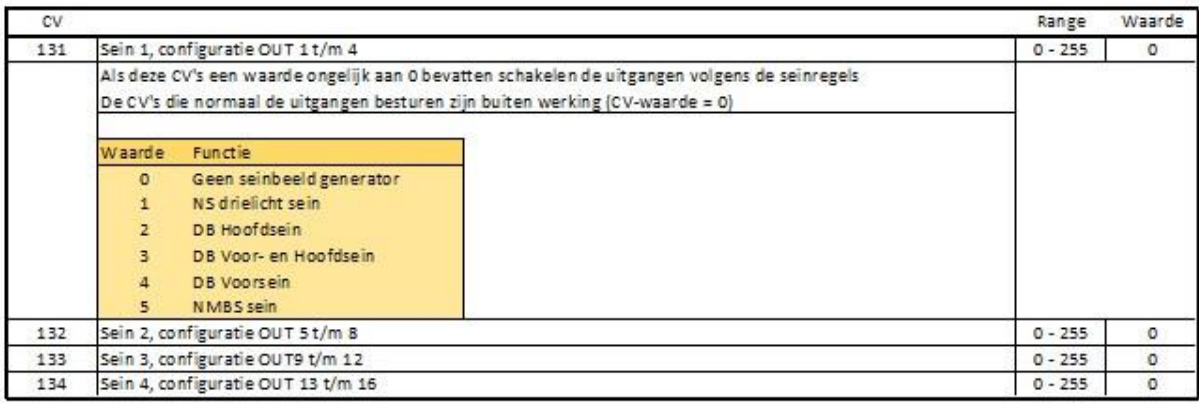

fig.10

Voor deze "seinbeeld-generator" worden automatisch de uitgangen in groepen van 4 geconfigureerd, met een bij elke uitgang behorende lampkleur / functie.

Daarnaast wordt de adressering in groepen van 4 gecombineerd met per type sein een vaste indeling zoals in het volgende gedeelte bijvoorbeeld voor de bediening van de NS-seinen is te zien

### Bediening van de seinen

De sein beelden kunnen handmatig worden opgeroepen door het schakelen van de 1<sup>e</sup> 3 adressen van de groep OUT1 + OUT2. Het 4<sup>e</sup> adres wordt gebruikt voor het dimmen van de seinlampen (nachtstand).

Voor het NS drielichtsein met cijferbak met beginadres 1 werkt dit als volgt:

- 1. Adres [1] **RO** + adres [2] **RO** + adres [3] **RO** = **Rode** lamp aan
- 2. Adres [1] **GR** + adres [2] **RO** + adres [3] **RO** = **Groene** lamp aan
- 3. Adres [1] **RO** + adres [2] **GR** + adres [3] **RO** = **Gele** lamp aan
- 4. Adres [1] **GR** + adres [2] **GR** + adres [3] **RO** = **Groene** lamp knipperend met **cijfer** aan
- 5. Adres [1] **RO** + adres [2] **RO** + adres [3] **GR** = **Gele** lamp met **cijfer** aan
- 6. Adres [1] **GR** + adres [2] **RO** + adres [3] **GR** = **Groene** lamp knipperend aan
- 7. Adres [1] **RO** + adres [2] **GR** + adres [3] **GR** = **Gele** lamp knipperend aan
- 8. Adres [1] **GR** + adres [2] **GR** + adres [3] **GR** = **Gele** lamp aan met cijfer knipperend
- a. Adres [4] **RO** schakelt de **nachtstand uit**
- b. Adres [4] **GR** schakelt de **nachtstand aan**

Voor de aansturing van de seinen met trein besturing software geldt dat deze software in staat moet zijn om tegelijk 3 adressen na elkaar aan te sturen.

### **5.1 Configuratie van een combinatie van toepassingen met Preset 7**

Voorbeeld 1: de DR4018 wordt ingezet voor het aansturen van 2 wissels in combinatie met 3 NS drielicht seinen

Schematisch ziet de aansluiting hiervan als volgt uit:

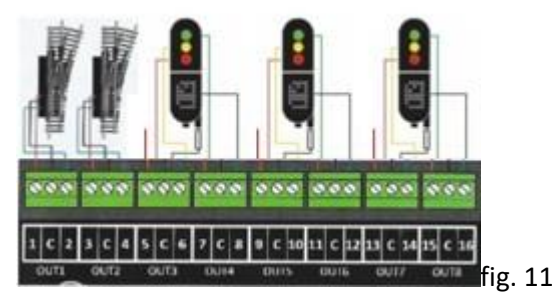

Voor het aansturen van de NS drielicht seinen wordt de DR4018 met Preset = 7 ingesteld Met deze preset wordt de DR4018 ingericht met 16 adressen.

De wissels moeten op één adres aangestuurd worden voor zowel "recht" als "afbuig".

Elke drielicht sein gebruikt 3 adressen voor de aansturing van de sein beelden en 1 adres voor de "nachtstand".

Er zullen dus van de 16 beschikbare adressen er 14 gebruikt gaan worden als volgt:

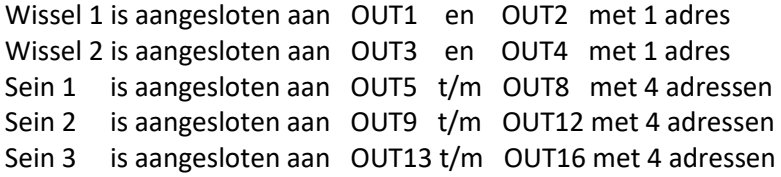

Voor de toepassing van de wissels moet de configuratie van de DR4018 als volgt aangepast worden: De uitgangen OUT1 t/m 4 moeten vrij gemaakt worden voor ander gebruik dan seinen en daarvoor moet de seinconfiguratie worden aangepast:

CV131 =  $0 = [OUT1 - OUT4]$  is geen sein CV143 = 0 verwijdert de Mapping van sein 1 (naar [OUT 1 – OUT4])

Vervolgens moeten de eigenschappen van OUT1 t/m. 4 gewijzigd worden voor toepassing van de 2 wissels (puls op volle sterkte):

- $-CV113 = 143 = Bit 0 3 (15) + Bit4 uit (0) + Bit5 uit (0) = bit6 uit (0) + bit 7 aan (128)$
- CV114 =  $143$  = Bit  $0 3 (15) + B$ it4 uit  $(0) + B$ it5 uit  $(0)$  = bit6 uit  $(0) + B$ it 7 aan  $(128)$
- CV115 = **143** = Bit 0 3 (15) + Bit4 uit (0) + Bit5 uit (0) = bit6 uit (0) + bit 7 aan (128)
- $-CV116 = 143 = Bit 0 3 (15) + Bit4 uit (0) + Bit5 uit (0) = bit6 uit (0) + bit 7 aan (128)$

De uitgangen OUT1 t/m 4 moeten weer gekoppeld worden:

- Adres 1 FMAP aan (wissel #1 "Recht") is gekoppeld aan OUT1 (Groep A) via CV 141 = 1
- Adres 1 FMAP uit (wissel #1"Afbuig") is gekoppeld aan OUT2 (Groep A) via CV 144 = 2
- Adres 2 FMAP aan (wissel #2"Recht") is gekoppeld aan OUT3 (Groep A) via CV 147 = 4
- Adres 2 FMAP uit (wissel #2"Afbuig") is gekoppeld aan OUT4 (Groep A) via CV 150 = 8

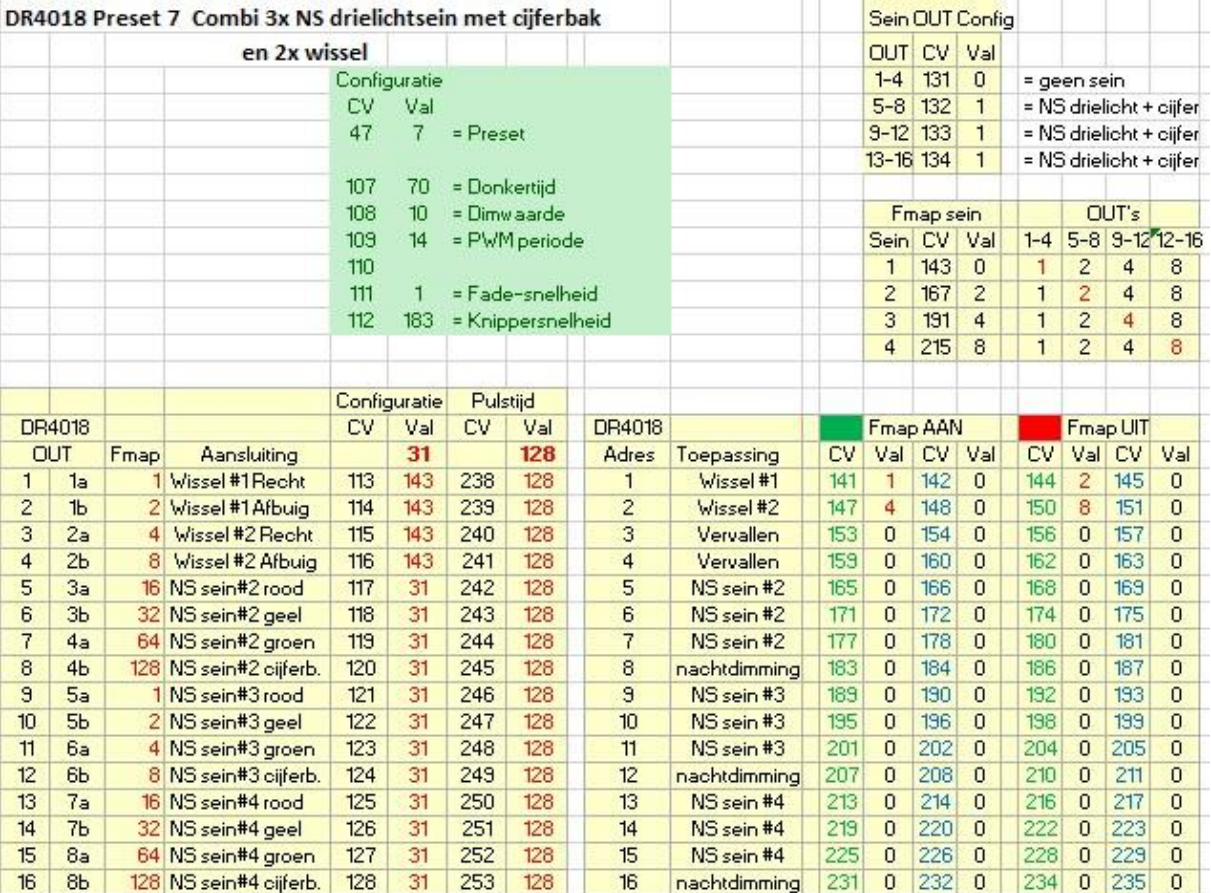

### De inhoud van de DR4018 ziet er nu als volgt uit:

15

Voorbeeld 2: : de DR4018 wordt ingezet voor het aansturen van 2 NS drielicht seinen met cijferbak in combinatie met 1 NS koeienkop, 1 AKI en verlichting

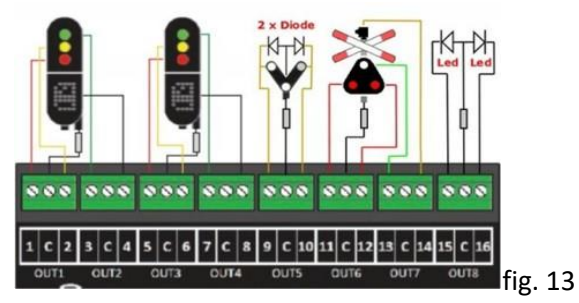

Schematisch ziet de aansluiting hiervan er als volgt uit:

Gelet op de aanwezigheid van de 2 NS drielicht seinen wordt de DR4018 met Preset = 7 ingesteld.

Om de uitgangen OUT9 t/m OUT16 vrij te maken voor ander gebruik dan seinen dient eerst de seinconfiguratie te worden aangepast:

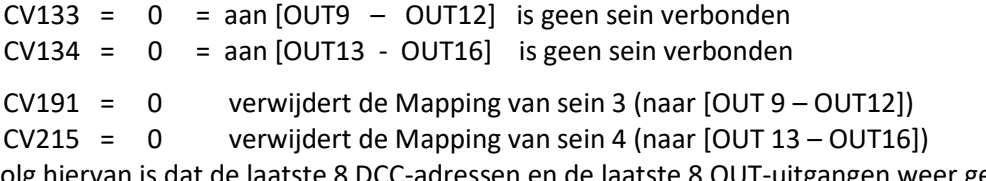

Het gevolg hiervan is dat de laatste 8 DCC-adressen en de laatste 8 OUT-uitgangen weer geheel vrij zijn voor ander gebruik.

De inhoud van de DR4018 ziet er nu als volgt uit:

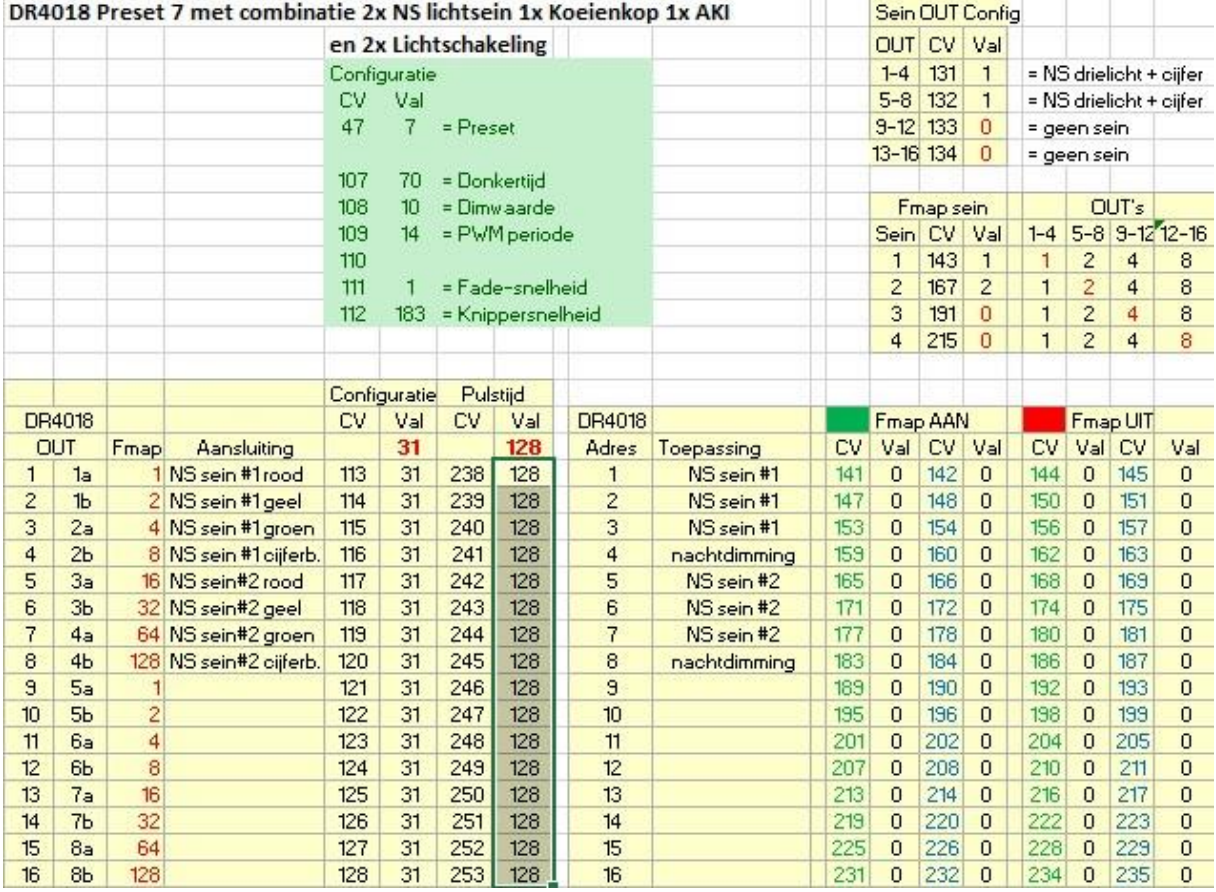

Opmerking: zou de DR4018 met deze indeling weer in gebruik genomen worden zonder verdere aanpassingen dan zou de DR4018 slechts reageren op de adressen 1 t/m 8. Dit vindt zijn oorzaak in het feit dat alle Function Mapping CV's vanaf 189 en hoger de waarde = 0 hebben.

Vervolgens moeten de eigenschappen van de uitgangen OUT9 t/m OUT16 gewijzigd worden voor toepassing van resp. de koeienkop, de AKI en de verlichting.

Voor de **Koeienkop (DCC-adres 9 en 10)** wordt de configuratie **voor OUT9 en OUT10** als volgt:

a. Stel de uitgangen OUT9 en OUT10 in op **"permanent aan" met fading**:

- **CV121** =  $31$  = Bit  $0 3(15) + \text{Bit4}$  aan  $(16) + \text{Bit5}$  uit  $(0)$  = bit6 uit  $(0) + \text{bit 7}$  uit  $(0)$
- **CV122** = **31** = Bit 0 3 (15) + Bit4 aan (16) + Bit5 uit (0) = bit6 uit (0) + bit 7 uit (0)

b. Koppel de uitgangen OUT9 en OUT10 aan het **9 <sup>e</sup> en 10<sup>e</sup>** adres van de DR4018

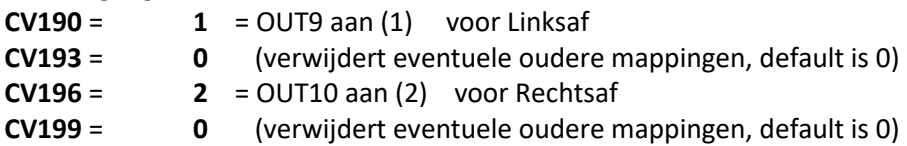

Voor de **klassieke AKI met bel (DCC adres 11)** wordt de configuratie voor **OUT11 t/m OUT14** als volgt:

```
a. Stel de uitgangen OUT11,OUT12 en OUT13 in op "knipperen" met fading (OUT12 in tegenfase):
```
- **CV123** = **63** = Bit 0 3 (15) + Bit4 aan (16) + Bit5 aan (32) = bit6 uit (0) + bit 7 uit (0)
- **CV124** = **191** = Bit 0 3 (15) + Bit4 aan (16) + Bit5 aan (32) = bit6 uit (0) + bit 7 aan (128)

- **CV125** = **63** = Bit 0 – 3 (15) + Bit4 aan (16) + Bit5 aan (32) = bit6 uit (0) + bit 7 uit (0)

- Stel uitgang OUT14 op **permanent aan** (voor de bel)
	- **CV126** = **15** = Bit  $0 3 (15) + \text{Bit4}$  uit  $(0) + \text{Bit5}$  uit  $(0)$  = bit6 uit  $(0) + \text{bit 7}$  uit  $(0)$

b. Koppel de uitgangen OUT11 t/m OUT14 aan het **11<sup>e</sup> adres** van de DR4018

**CV202** = **44** = OUT11 aan (4) + OUT12 aan (8) +OUT14 aan (32)

 $CV205 = 16 = OUT13$  aan  $(16)$  (alleen wit knipperlicht)

Het **12<sup>e</sup> t/m 14<sup>e</sup>** adres van de DR4018 blijven **ongebruikt**:

De **CV's 207 t/m 222** blijven **allemaal = 0** door Preset 7

Voor de **perronverlichting (DCC adres 15)** wordt de configuratie voor OUT15 als volgt:

a. Stel de uitgang OUT15 in op **"permanent aan"** (**TL-effect**):

**CV127** = **76** = Bit  $0 - 3(12) + \text{Bit4}$  uit  $(0) + \text{Bit5}$  uit  $(0)$  = bit6 aan  $(64) + \text{bit 7}$  uit  $(0)$ b. Koppel de uitgang OUT15 aan het **15<sup>e</sup> adres** van de DR4018

**CV226** = **64** = OUT15 aan (64)

**CV229** = **0** = (verwijdert eventuele oude mappingen, default is 0)

Voor de **gebouwenverlichting (DCC adres 16)** wordt de configuratie voor OUT16 als volgt:

a. Stel de uitgang OUT16 in op **"permanent aan"** (**gedeeltelijk gedimd**):

**CV128** =  $12 = \text{Bit } 0 - 3 (12) + \text{Bit } 4 \text{ uit (0)} + \text{Bit } 5 \text{ uit (0)} = \text{bit } 6 \text{ uit (0)} + \text{bit } 7 \text{ uit (0)}$ b. Koppel de uitgang OUT16 aan het **16<sup>e</sup> adres** van de DR4018

**CV232** = **128** = OUT16 aan (128)

**CV235** = **0** = (verwijdert eventuele oude mappingen, default is 0)

Hiermee zijn de CV-aanpassingen voor deze gecombineerde toepassingen voltooid en ziet de inhoud van de DR4018 er als volgt uit:

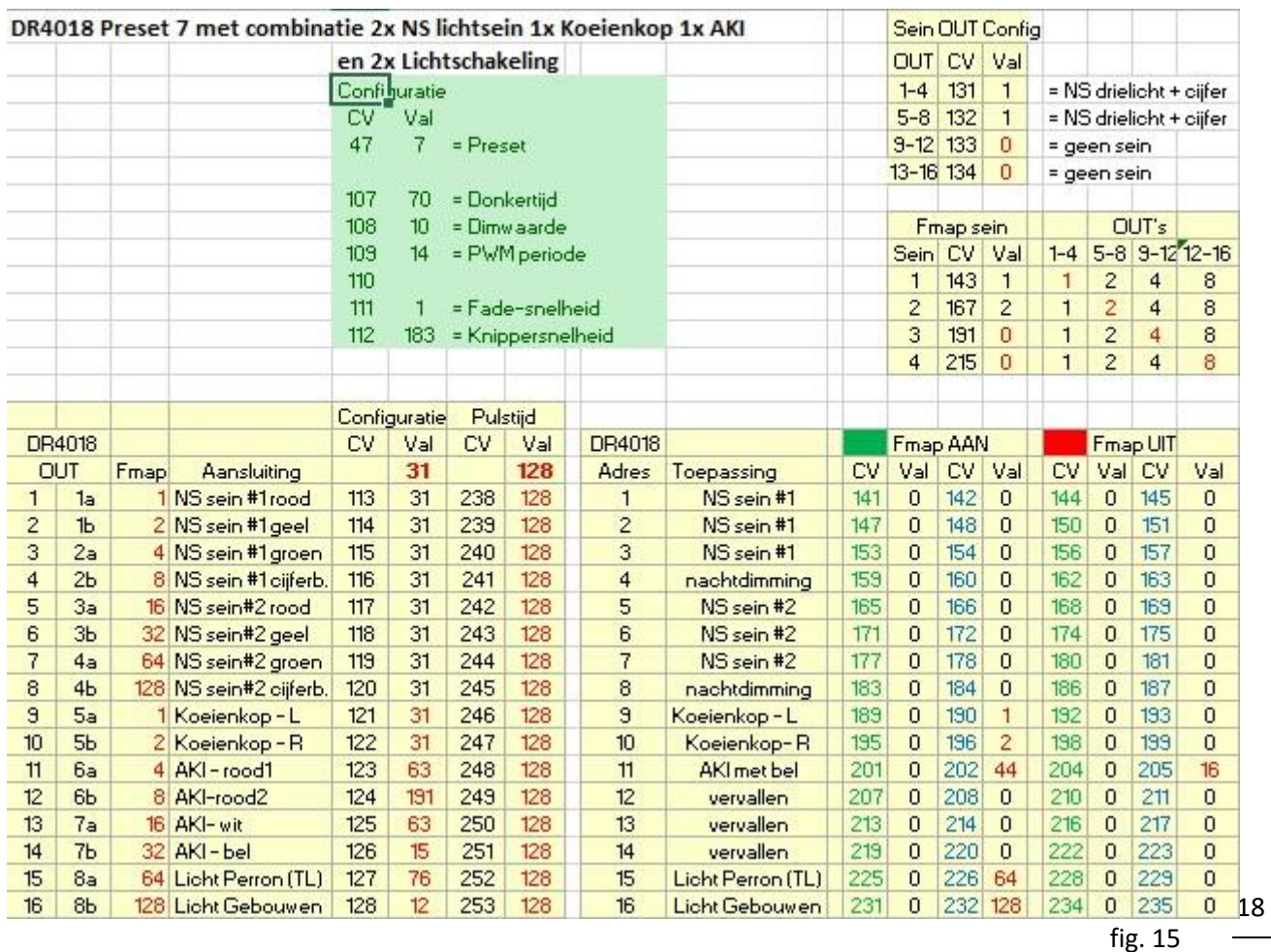

De aansturing van de verschillende toepassingen is als volgt:

- De combinatie van adres [**1**] t/m adres [**4**] stuurt de sein beelden van het eerste NS drielichtsein aan
- De combinatie van adres [**5**] t/m adres [**8**] stuurt de sein beelden van het tweede NS drielichtsein aan
- Adres [**9**] stuurt de koeienkop "linksaf" aan:
	- o **GROEN** schakelt de koeienkop aan in de stand "linksaf"
	- o **ROOD** schakelt de koeienkop uit
- Adres[**10**] stuurt de koeienkop "rechtsaf" aan:
	- o **GROEN** schakelt de koeienkop aan in de stand "rechtsaf"
	- o **ROOD** schakelt de koeienkop uit
- Adres [**11**] stuurt de klassieke AKI aan:
	- o **GROEN** schakelt de AKI in werking: rode lampen en bel aan; knipperend wit licht uit.
	- o **ROOD** schakelt de AKI uit en het knipperend wit licht aan
- Adres [15] stuurt de Perronverlichting aan:
	- o **GROEN** schakelt de verlichting aan
	- o **ROOD** schakelt de verlichting uit
- Adres [**16**] stuurt de Gebouwenverlichting aan:
	- o **GROEN** schakelt de verlichting aan
	- o **ROOD** schakelt de verlichting uit

**Merk op** dat bij de AKI het adres [11] Groen de uitgangen OUT 11 t/m 13 activeert (AKI met rode lampen en bel aan) en OUT14 deactiveert (AKI witte lamp was actief; nu uit) doordat CV205 de waarde 16 heeft. Omgekeerd: Rood deactiveert OUT 11 t/m 13 en activeert OUT14

### **5.1.1 Activering van één uitgang met meerdere adressen.**

Uitgangen kunnen geactiveerd- en gedeactiveerd worden. Een uitgang kan evenwel aan meerdere schakeladressen gekoppeld worden met functie mappen. Als zo een uitgang gedeactiveerd wordt via het ene schakeladres, wil dat nog niet zeggen dat de functie van die uitgang daarmee uitgeschakeld wordt: de uitgang kan nog steeds geactiveerd staan via een ander schakeladres.

De volgende situatie dient ter verduidelijking:

Stel dat we de bel van de AKI willen laten rinkelen als de koeienkop op "rechts" gezet wordt.

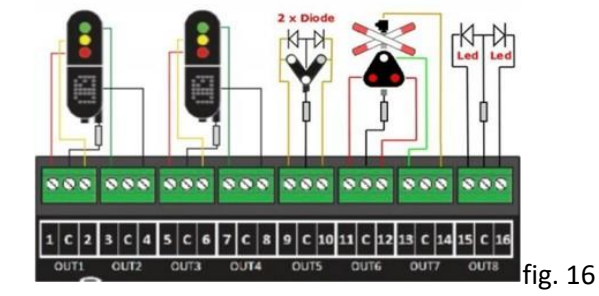

De Koeienkop is als volgt aangesloten: De AKI als volgt:

OUT 9: "links" OUT11: rode lamp1

OUT10: "rechts" OUT12: rode lamp2 OUT13: witte lamp OUT14: de bel

De AKI heeft de volgende Mapping:

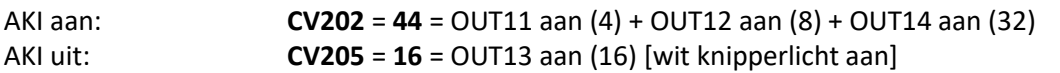

De Koeienkop heeft de volgende Mapping:

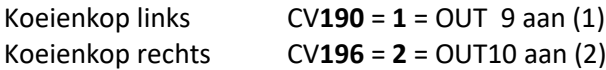

Om nu de bel te laten rinkelen bij Koeienkop "rechts" moet de uitgang waarop de bel zit geactiveerd worden bij het schakelen van Koeienkop "rechts", dus moet OUT14 "aan" gezet worden door deze toe te voegen in CV196:

Koeienkop rechts: CV**196** = **34** = OUT10 aan (2) + OUT14 aan (32)

Door deze instelling gaat bij Koeienkop "rechts"(= adres[10] **GROEN**) ook de bel rinkelen. Bij Koeienkop "rechts" (= adres[10] **ROOD**) gaat de bel weer uit want OUT14 wordt bij deze actie gedeactiveerd.

Wordt nu de Koeienkop op "rechts" gezet en de AKI ingeschakeld, dan gaat de bel op OUT14 weer rinkelen want OUT14 wordt geactiveerd in zowel CV196 als in CV202.

Wordt daarna de AKI weer uitgezet dan wordt daarbij de bel niet uitgezet, ondanks dat het uitzetten van de AKI (= adres[11]**ROOD**) de bel deactiveert.

De oorzaak hiervan is dat Koeienkop "rechts" nog steeds actief is; via CV196 is de bel op OUT14 nog steeds actief en pas als Koeienkop "rechts" uitgezet wordt (= adres 10]**ROOD**) gaat de bel uit.

### **6.0 De lichtseinen van de DB**

Het (licht)seinstelsel van de DB kenmerkt zich doordat er, net zoals dat bij de armseinen het geval is, gebruik gemaakt wordt van voorseinen en hoofdseinen**.**

In principe kunnen we de hoofdseinen onderverdelen in bloksignalen, inrijsignalen en uitrijsignalen. Het uitrijsignaal is eigenlijk een combinatie van een hoofdsein en een spersein in één scherm.

Het hoofdsein/inrijsein bestaat uit een combinatie van twee (rood/groen) of drie (rood/groen/geel) lampen, waarmee de onderstaande sein beelden worden aangegeven:

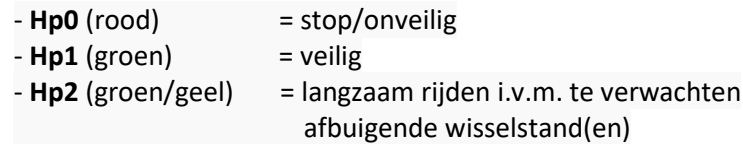

Het voorsein geeft de te verwachten hoofdseinstand aan met behulp van vier schuin onder elkaar geplaatste lampen (geel/geel/groen/groen):

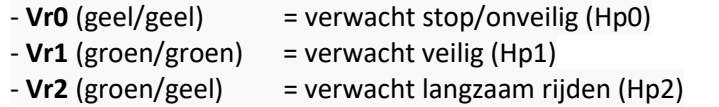

Het uitrijsein bevat een zestal lampen (2xrood/groen/geel/2xwit) waarmee de volgende sein beelden mogelijk zijn:

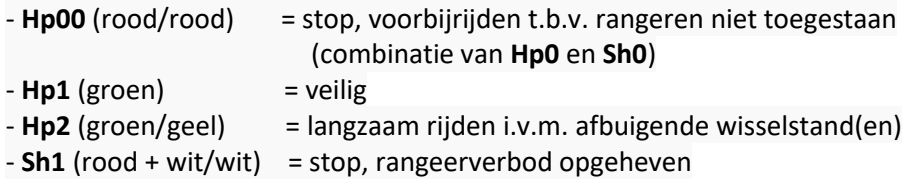

In het volgende gedeelte worden de verschillende DB lichtseinen in overzicht gebracht. Onder de afbeelding van elk lichtsignaal is de CV-waarde aangegeven, die voor CV131 t/m CV134 ingevuld moet worden om het juiste sein beeld te verkrijgen;

**Sein = 2** geeft aan dat het een **DB Hoofdsein** betreft

**Sein = 3** geeft aan dat het een **DB Voorsein** betreft **aan de mast van een hoofdsein**

**Sein = 4** geeft aan dat het een **losstaand DB Voorsein** betreft

Voorbeelden van DB lichtseinen

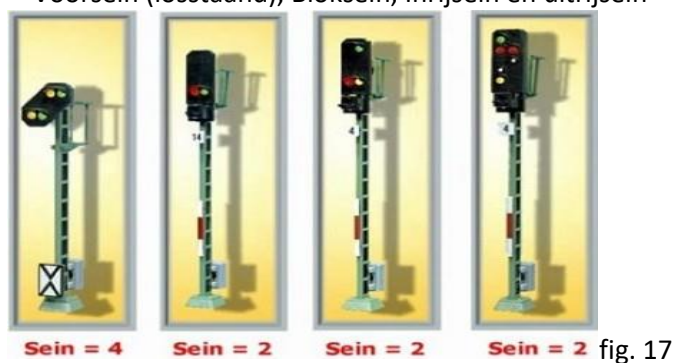

Voorsein (losstaand), Bloksein, Inrijsein en uitrijsein

**Let op:** Bij het aansluiten van Viessmann seinen op de DR4018 de aan de bedrading **aanwezige diodes en weerstanden NIET verwijderen!!!**.

Combinatie van voorsein voorafgaand aan bloksein resp. inrijsein.

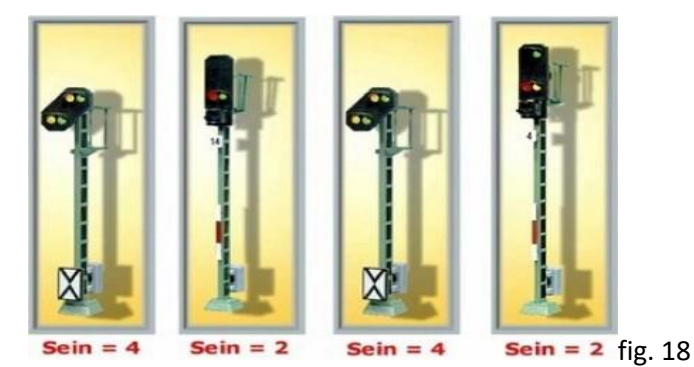

**NB:** Uiteraard is de combinatie van voorsein en bijbehorend bloksein met maar twee sein beelden (onveilig/veilig) ook samen op slechts 2 OUT's van een "Preset 2" DR4018 aan te sluiten.

Wanneer hoofdsein en voorsein worden gecombineerd aan één mast wordt het voorsein gedoofd indien het hoofdsein de stand Hp0 (rood) toont. Om deze reden zijn er twee definitie-mogelijkheden van het voorsein (3 en 4)

Combinatie van voorsein aan de mast van inrij- resp uitrijsein

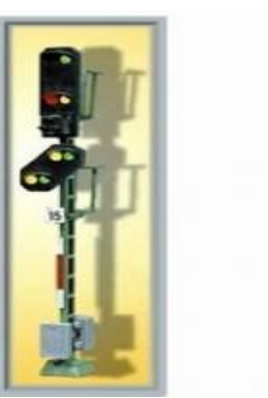

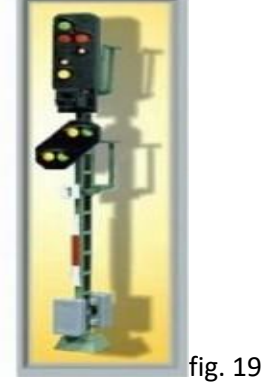

Deze hoofd- en voorseincombinatie (Sein = 2 met Sein =3) aan één mast wordt voor de te tonen sein beelden aangestuurd via slechts één adressen-reeks: die van het hoofdsein.

### **6.1 Aansturing van DB-seinen met de DR4018**

De instelling van de DR4018 met een preset maakt het mogelijk om op eenvoudige wijze de verschillende signalering mogelijkheden binnen het DB lichtsein stelsel te configureren. Hiervoor zijn de volgende preset mogelijkheden gereserveerd:

- Preset 2 8x DB Hoofdsein (bloksein)
- Preset 8 4x DB Hoofdsein (inrij- en/of uitrijsein)
- Preset 9 4x DB Voorsein behorend bij het hoofdsein
- Preset 10 2x combinatie van voorsein aan de mast van het hoofdsein
- Preset 11 4x DB Voorsein

### **6.2 Preset 2:8x DB Hoofdsein (bloksein)**

Via Preset 2 is een snelle definitie van 8 stuks DB Bloksein (en andere varianten van twee-lichtseinen) mogelijk.

Schematisch ziet de aansluiting er als volgt uit:

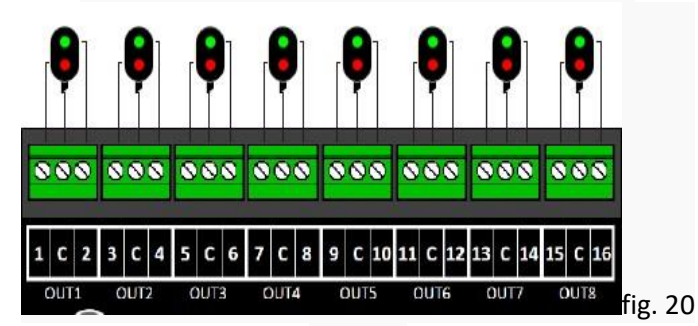

Preset 2

De inhoud van de DR4018 ziet er als volgt uit:

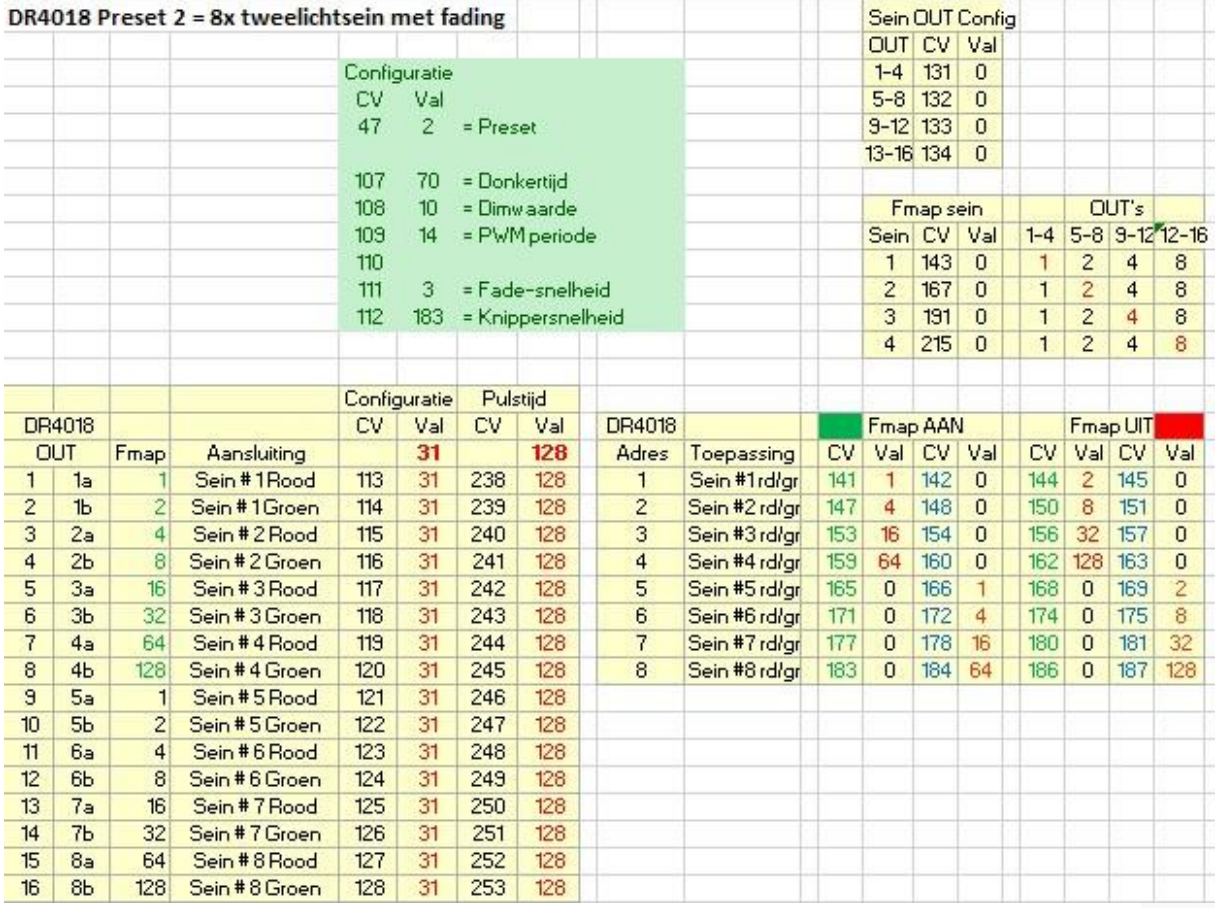

fig. 21

### **6.3 Preset 8: 4x DB Hoofdsein**

Via Preset 8 is een snelle definitie van 4 stuks DB Hoofdsein mogelijk. Dit kunnen inrij- en uitrijseinen zijn met 3- resp. 4 sein beelden of blokseinen met 2 sein beelden, indien er voor wordt gekozen, die niet met een met Preset 2 geconfigureerde DR4018 aan te sturen.

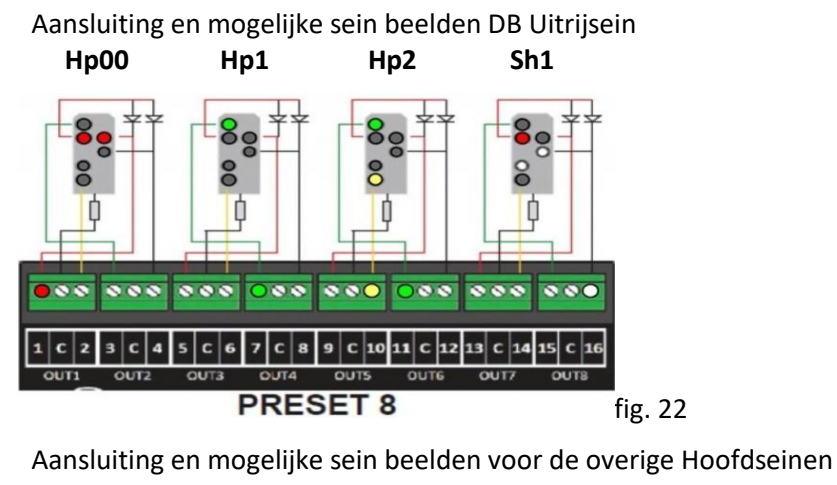

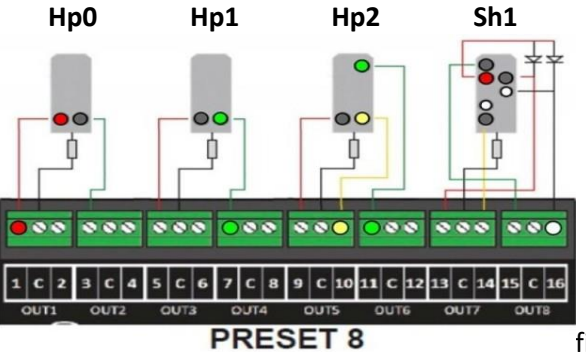

fig. 23 De inhoud van een met preset 8 (CV47 = 8) en beginadres 1 geconfigureerde DR4018 ziet er als volgt uit:

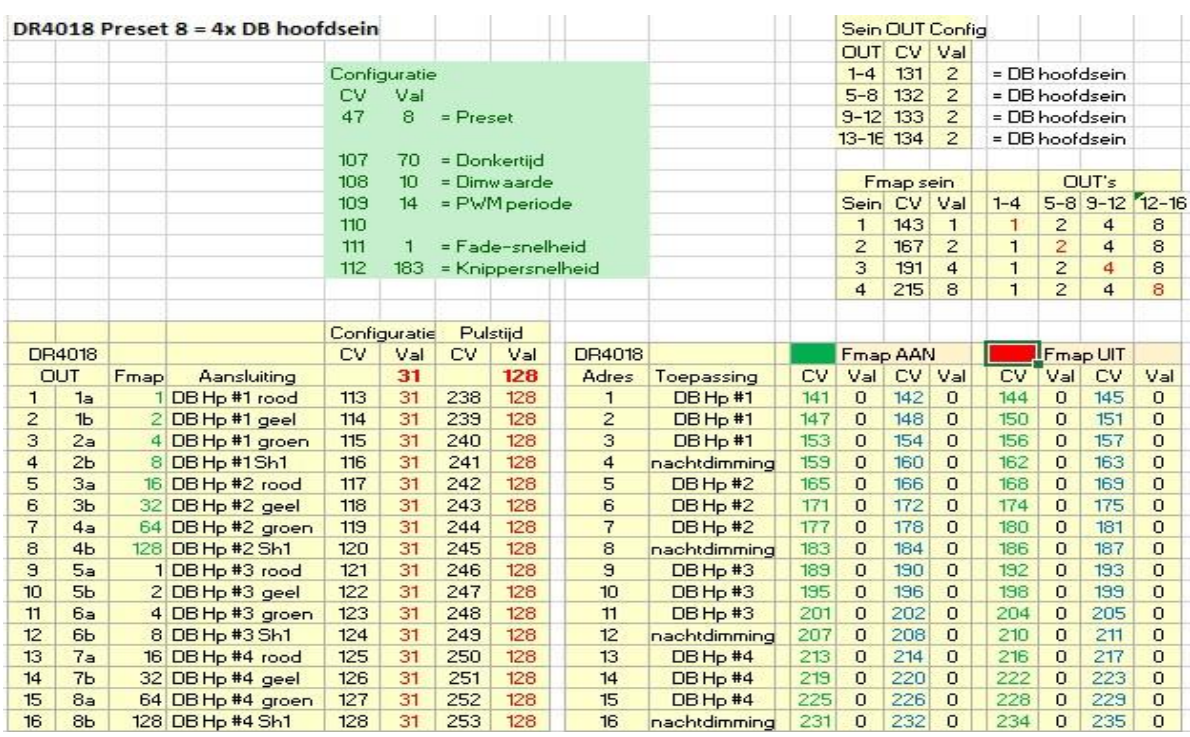

23

De CV's voor de uitgangsconfiguratie hebben de waarde 31 voor de uitgangen permanent aan met fading.

De sein OUT CV's hebben de waarde 2, zodat de sein beelden voor DB Hoofdseinen worden gegenereerd, waarvan er 4 aan elk van een serie van 2 uitgangen zijn geconfigureerd met de Fmap sein CV's.

De aansturing van de sein beelden vindt voor het sein met beginadres 1 als volgt plaats:

- 1. Adres [1] **RO** + adres [2] **RO** + adres [3] **RO** = **Hp0 of Hp00**
- 2. Adres [1] **GR** + adres [2] **RO** + adres [3] **RO** = **Hp1**
- 3. Adres [1] **RO** + adres [2] **GR** + adres [3] **RO** = **Hp2**
- 4. Adres [1] **GR** + adres [2] **GR** + adres [3] **RO** = **Sh1**

### **6.4 Preset 9: 4x DB Voorsein behorend bij het hoofdsein**

Via Preset 9 zijn 4 DB Voorseinen te configureren, waarvan de adres combinaties voor het tonen van de sein beelden overeenkomen met die voor het tonen van de bijbehorende hoofdseinen. Bovendien wordt het voorsein gedoofd bij Hp0(0) en Sh1, hetgeen geldt voor een voorsein dat aan de mast van het hoofdsein is gemonteerd.

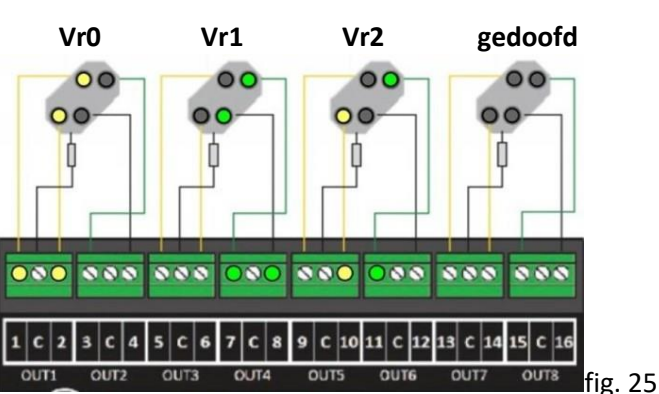

Aansluiting en mogelijke sein beelden

Preset 9

De inhoud van een met preset 9 (CV47 = 9) en beginadres 1 geconfigureerde DR4018 ziet er als volgt uit:

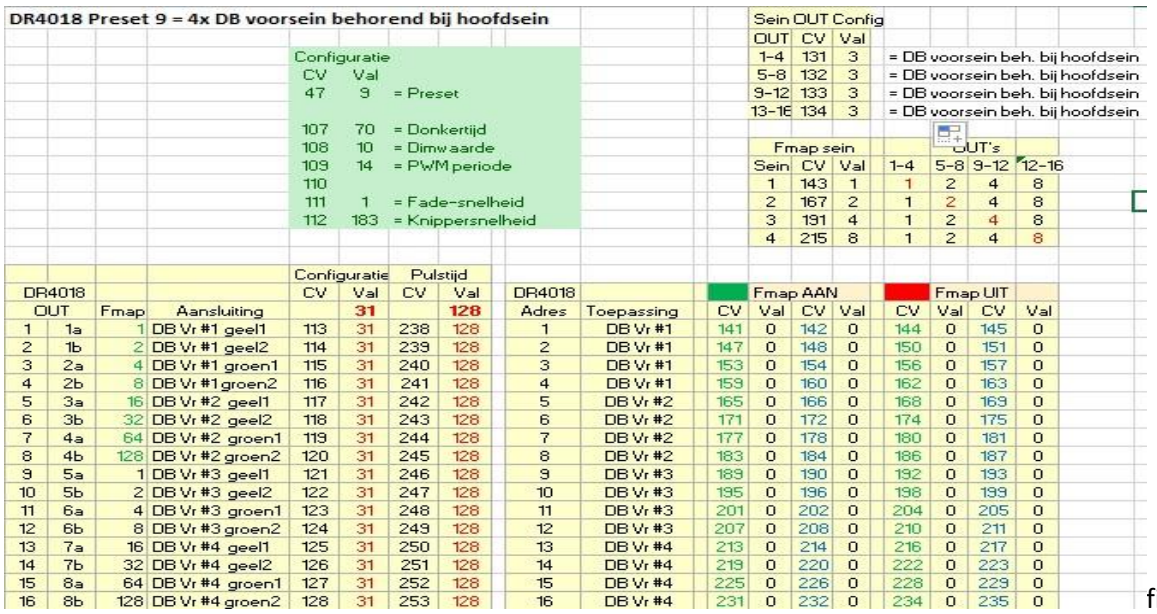

De CV's voor de uitgangsconfiguratie hebben de waarde 31 voor de uitgangen permanent aan met fading.

De sein OUT CV's hebben de waarde 3, zodat de sein beelden voor DB Voorseinen behorend bij het Hoofdsein worden gegenereerd, waarvan er 4 aan elk van een serie van 2 uitgangen zijn geconfigureerd met de Fmap sein CV's.

De aansturing van de sein beelden vindt voor het sein met beginadres 1 als volgt plaats:

- 1. Adres [1] **GR** + adres [2] **RO** + adres [3] **RO** = **Vr0**
- 2. Adres [1] **GR** + adres [2] **RO** + adres [3] **GR** = **Vr1**
- 3. Adres [1] **RO** + adres [2] **GR** + adres [3] **GR** = **Vr2**
- 4. Adres [1] **RO** + adres [2] **RO** + adres [3] **RO** = **Vr gedoofd**

### **6.5 Preset 10: 2x Combinatie DB Hoofdsein en DB Voorsein**

Via preset 10 zijn 2 combinaties van een hoofdsein met een voorsein te configureren met als kenmerk dat elk van de 2 combinaties door een reeks van 4 adressen wordt aangestuurd. Bovendien wordt het voorsein gedoofd bij Hp0(0) en Sh1, hetgeen geldt voor een voorsein dat aan de mast van het hoofdsein is gemonteerd.

Schematisch ziet de aansluiting er als volgt uit:

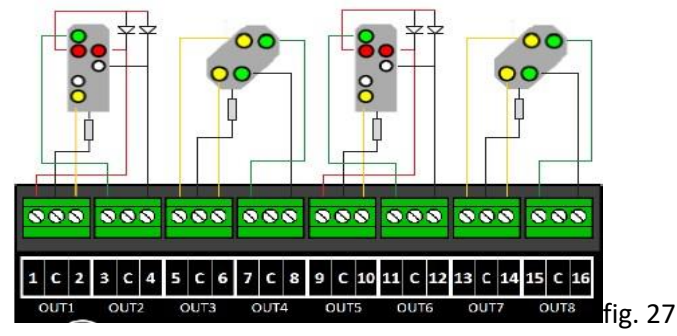

Preset 10

De inhoud van een met preset 10 (CV47 = 10) en beginadres 1 geconfigureerde DR4018 ziet er als volgt uit:

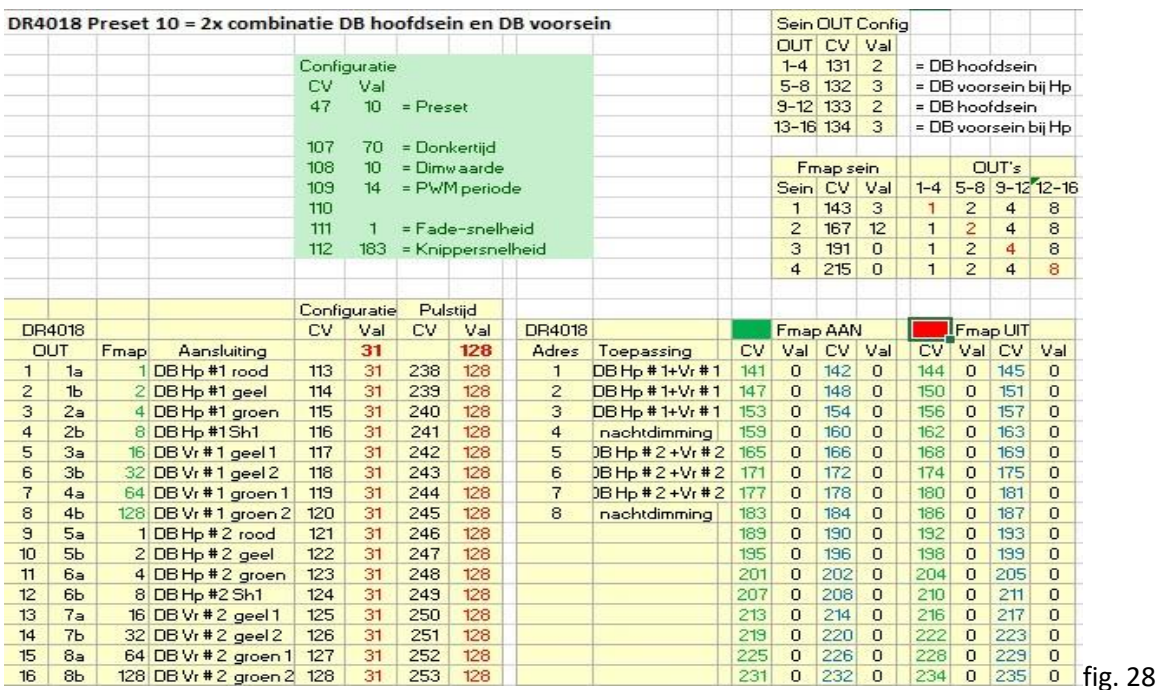

De CV's voor de uitgangsconfiguratie hebben de waarde 31 voor de uitgangen permanent aan met fading.

De sein OUT CV's hebben de waarde 2, resp. 3, zodat de sein beelden gegenereerd op de OUT's 1-4 en 9-12voor DB Hoofdseinen zijn en die op de OUT's 5-8 en 13-16 de bij de resp. DB Hoofdseinen behorende DB voorsein beelden zijn.

Met de Fmap CV's is de eerste combinatie met OUT 1-8 verbonden en de tweede combinatie aan OUT 9 -16 (CV 143=3 en CV167=12) waarmee iedere hoofd- en voorsein combinatie aan dezelfde adresreeks wordt gekoppeld.

Doordat CV191=0 en CV215=0 wordt de DR4018 voor 8 adressen geconfigureerd.

De aansturing van de sein beelden vindt voor het sein met beginadres 1 als volgt plaats:

- 1. Adres [1] **RO** + adres [2] **RO** + adres [3] **RO** = **Hp0(0)** en **Vr gedoofd**
- 2. Adres [1] **RO** + adres [2] **RO** + adres [3] **GR** = **Hp1** en **Vr1**
- 3. Adres [1] **RO** + adres [2] **GR** + adres [3] **GR** = **Hp2** en **Vr2**
- 4. Adres [1] **GR** + adres [2] **GR** + adres [3] **RO** = **Sh1** en **Vr gedoofd**

### **6.6 Preset 11: 4x DB Voorsein aan eigen mast**

Via preset 11 kunnen 4 DB Voorseinen, die aan een eigen individuele mast zijn gemonteerd, worden geconfigureerd.

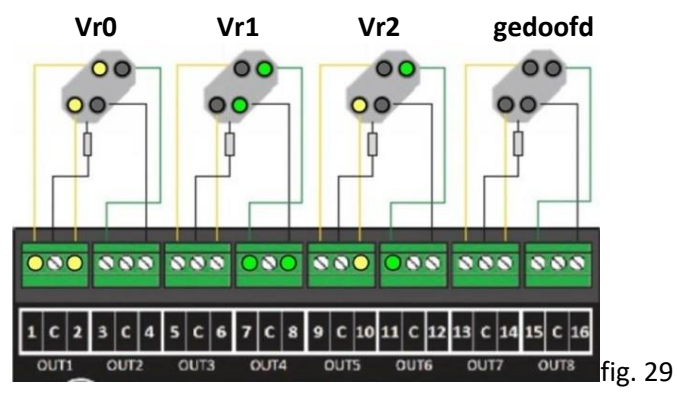

Aansluiting en mogelijke sein beelden

Preset 11

De inhoud van een met preset 11 (CV47 = 11) en beginadres 1 geconfigureerde DR4018 ziet er als volgt uit:

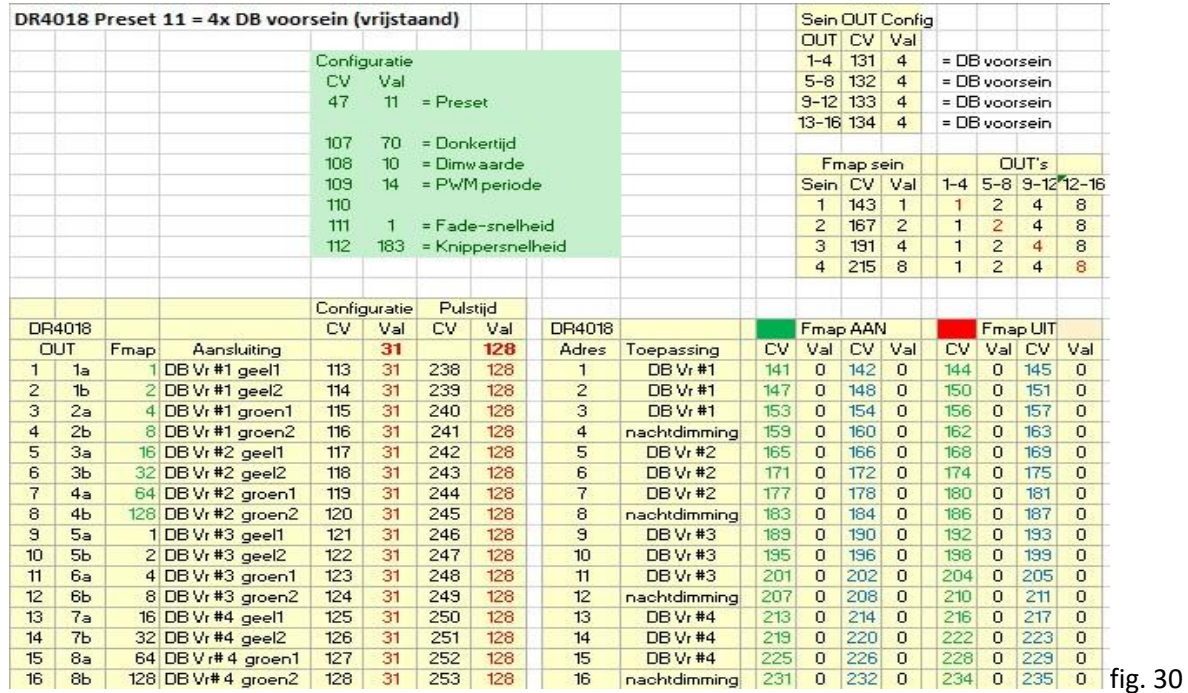

De CV's voor de uitgangsconfiguratie hebben de waarde 31 voor de uitgangen permanent aan met fading.

De sein OUT CV's hebben de waarde 4, zodat de sein beelden voor vrijstaande DB Voorseinen worden gegenereerd, waarvan er 4 aan elk van een serie van 2 uitgangen zijn geconfigureerd met de Fmap sein CV's.

De aansturing van de sein beelden vindt voor het sein met beginadres 1 als volgt plaats:

- 1. Adres [1] **RO** + adres [2] **RO** + adres [3] **RO** = **Vr0**
- 2. Adres [1] **GR** + adres [2] **RO** + adres [3] **RO** = **Vr1**
- 3. Adres [1] **RO** + adres [2] **GR** + adres [3] **RO** = **Vr2**
- **4.** Adres [1] **GR** + adres [2] **GR** + adres [3] **RO** = **Vr gedoofd**

#### **7.0 Configuratie van toepassing combinaties met Preset 8**

### Voorbeeld 1

Een combinatie van 1x DB inrij-, 1x uitrij en 1x bloksein, alsmede 3x sperseinen. De voorinstelling van de DR4018 wordt met preset=8 uitgevoerd en het geheel wordt als volgt aangesloten:

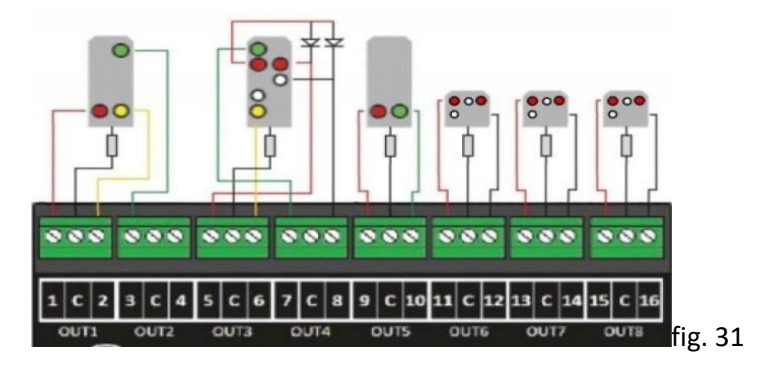

De inhoud van een met preset 8 (CV47 = 8) en beginadres 1 geconfigureerde DR4018 ziet er als volgt uit:

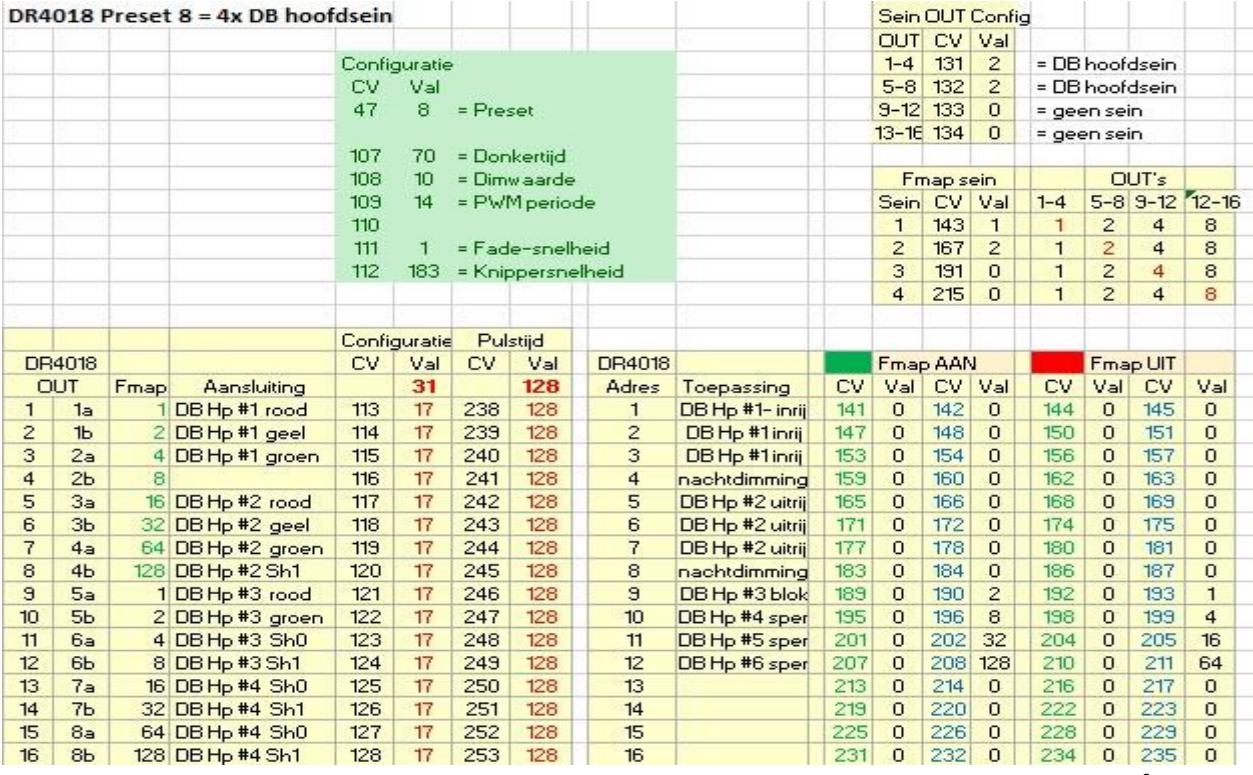

fig. 32

De CV's voor de uitgangsconfiguratie hebben de waarde 17 voor de uitgangen permanent aan met fading (**17** = Bit 0-3 (**1**) + Bit 4 aan(**16**)+ Bit 5 uit (0) + Bit 6 uit (0) + Bit 7 uit (0))

De Sein OUT CV's 131 en 132 krijgen de waarde 2, overeenkomend met de sein beelden voor DB Hoofdseinen; de CV's 133 en 134 krijgen de waarde 0, omdat voor de bijbehorende uitgangen geen seingenerator wordt gebruikt. De Fmap CV's van deze uitgangen worden ook op 0 gezet.

De aansturing van de sein beelden vindt voor sein #1 met beginadres 1 als volgt plaats:

1. Adres [1] **RO** + adres [2] **RO** + adres [3] **RO** = **Hp0**

- 2. Adres [1] **GR** + adres [2] **RO** + adres [3] **RO** = **Hp1**
- 3. Adres [1] **RO** + adres [2] **GR** + adres [3] **RO** = **Hp2**
- 4. Adres [1] **GR** + adres [2] **GR** + adres [3] **RO** = **Sh1**

Voor sein #2 gelden de adressen 5,6 en 7

Voor sein #3 geldt

- 1. Adres [9] **RO** = **Hp0** of **Sh0**
- 2. Adres [9] **GR** = **Hp1** of **Sh1**

Voor sein #4 t/m #6 gelden de adressen 10, 11 en 12

### Opmerkingen bij de instelling van de eigenschappen van de uitgangen

De waarde 1 voor Bit 0-3 levert de maximaal gedimde waarde op. Deze kan gekozen worden als de aangesloten lichtseinen een te helder sein beeld laten zien.

Een nadeel van deze instelling is dat de gewenste fading (Bit 4 = aan) dan niet meer werkt omdat de ingestelde helderheidswaarde het minimum is en er dus geen "ruimte" meer is voor fading.

Daarnaast kan de nacht dimmer niet worden gebruikt omdat bij inschakeling deze een hogere helderheid geeft dan de ingestelde helderheidswaarde 1 is.

Het blijkt dat de via CV108 opgegeven dimwaarde bij het inschakelen van de nachtdimmer wordt afgetrokken van de via CV113 t/m CV128 ingestelde waarde. Dit heeft tot resultaat dat bij de waarde 26 de nachtdimmer resulteert in de waarde 26 – 10 = 16 hetgeen overeenkomt met helderheidswaarde 0 = uit.

Bij waarden lager dan 26 heeft het inschakelen van de nacht-dimstand een omgekeerd evenredige grotere helderheid tot gevolg.

Conclusie: Bij gebruik van de nachtdimmer CV108 = 10 dient de in de CV's 113 t/m 128 opgegeven waarde minimaal 27 te zijn.

Een andere methode voor dimmen die niet deze nadelen heeft is het gebruik van een "step-down" voeding. Details in paragraaf 10.0; blz. 37

### Voorbeeld 2

Een combinatie van 6 wissels en 1 DB Hoofdsein; een voorbeeld waar het "laatste" sein nog een plek kan vinden op de "wisseldecoder".

Het is van belang te realiseren dat deze combinatie kan worden gerealiseerd met Preset=0 ondanks dat Preset=0 een maximum van 8 adressen oplevert, terwijl voor de voorgestelde combinatie 10 adressen benodigd zijn!

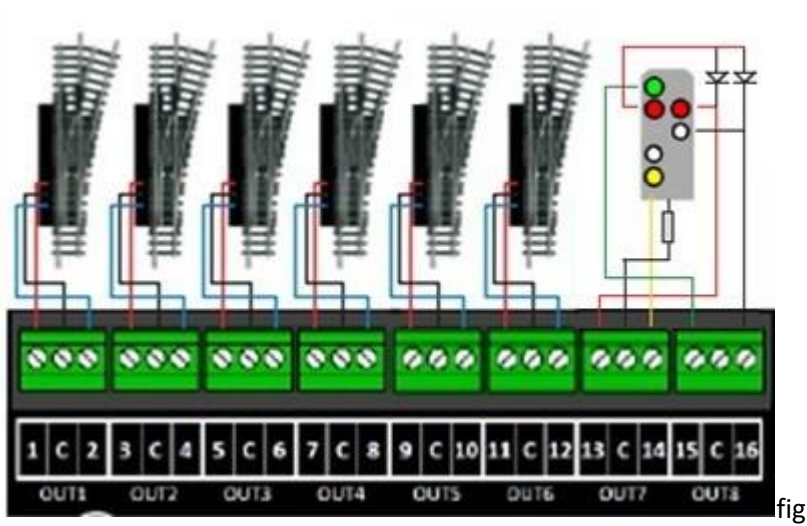

Het geheel wordt als volgt aangesloten:

fig. 33

De inhoud van een met preset 8 (CV47 = 8) en beginadres 1 geconfigureerde DR4018 ziet er als volgt uit:

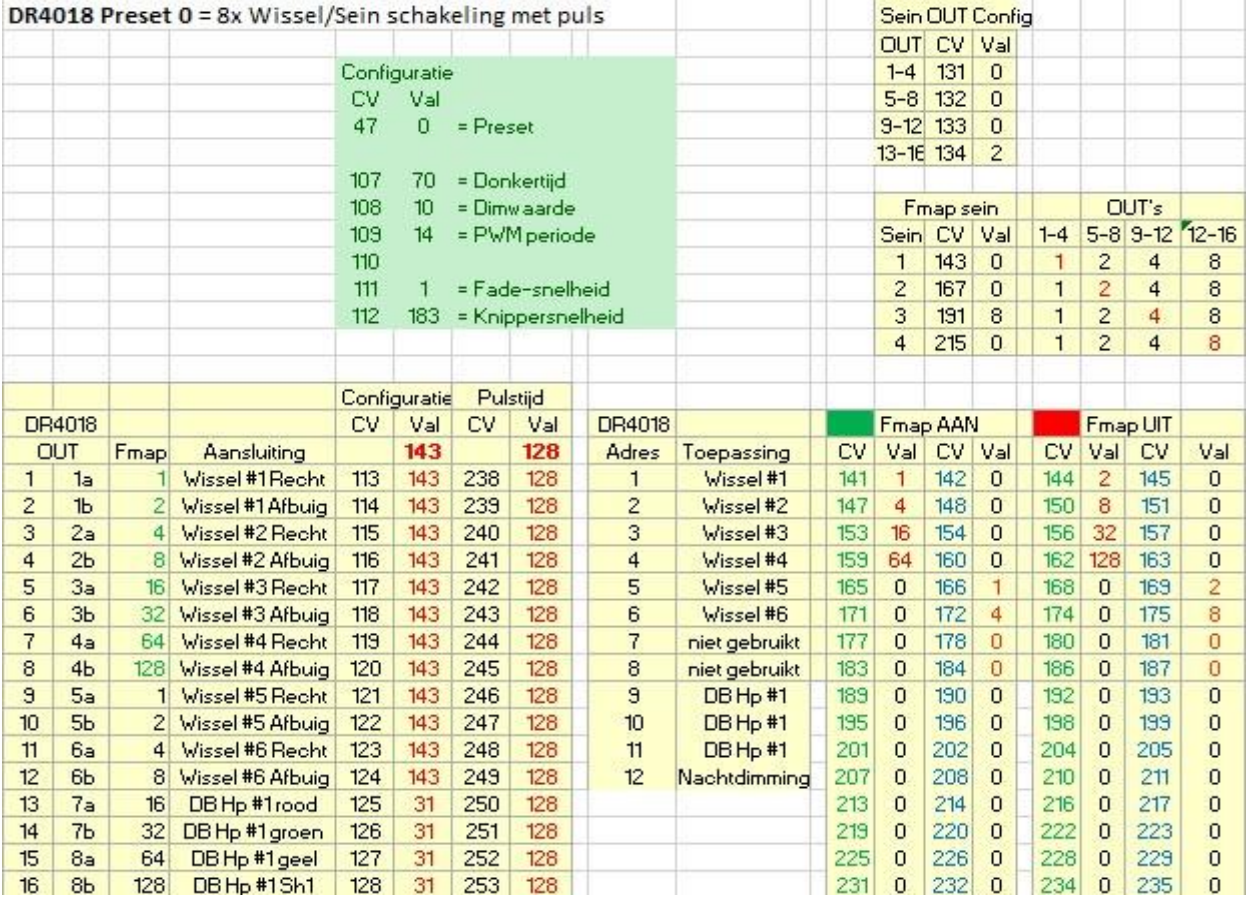

fig. 34

30

Ten behoeve van het sein zijn de eigenschappen van de betreffende uitgangen met CV125 t/m CV128 = 31 geconfigureerd op permanent aan op volle sterkte met fading.

Sein OUT configuratie voor OUT13 t/m OUT16 is gezet op DB Hoofdsein (CV134 = 2) Met de Fmap sein worden de uitgangen OUT12 t/m OUT16 verbonden met het 9<sup>e</sup> t/m het 12<sup>e</sup> adres (CV191 = 8). Hiermee is dus tevens het aantal adressen van de DR4018 naar 16 gegaan, waarvan het 7<sup>e</sup> en 8<sup>e</sup> adres niet worden gebruikt (De Fmap AAN en Fmap UIT CV's zijn op 0 gezet)

### **8.0 De vleugelseinen van de DB**

Voor de hoofdseinen wordt onderscheid gemaakt tussen seinen met twee- of drie standen

1) seinen met twee seinstanden;

DB enkelvoudig armsein, seinstanden **Hp0** (stop) en **Hp1** (rijden) DB tweevoudig armsein, seinstanden **Hp0** (stop) en **Hp2** (langzaan rijden)

2) seinen met drie seinstanden;

DB tweevoudig armsein, seinstanden **Hp0** (stop), **Hp1** (rijden), **Hp2** (langzaam rijden)

3) Combinatie van DB uitrijsein met DB spersein;

### **8.1 Seinen met twee seinstanden**

DB enkelvoudig armsein, seinstanden **Hp0** (stop) en **Hp1** (rijden) DB spersein, seinstanden **Sh0** (stop) en **Sh1** (rangeren toegestaan)

### Aansluiting van een enkelvoudig armsein

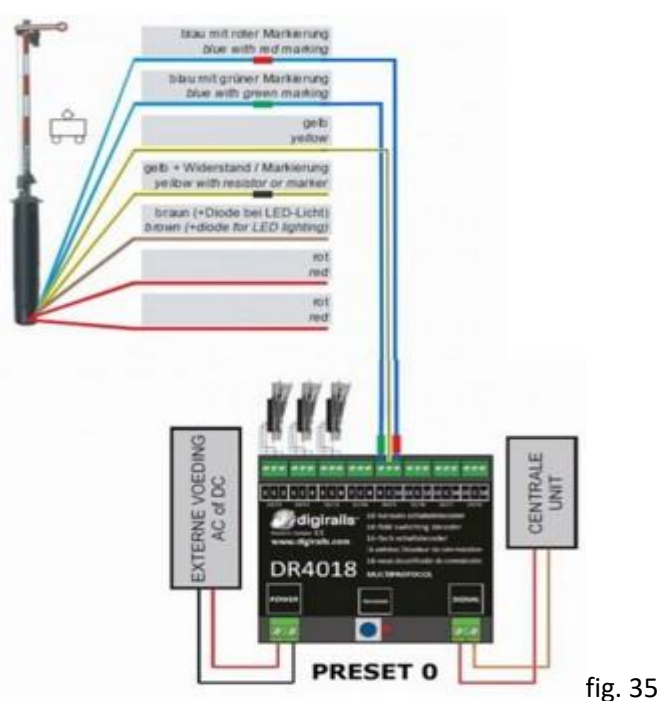

De gele draad zonder de zwarte markering/weerstand dient te worden aangesloten op de "C"(common +) van de gewenste uitgang van de DR4018 (in het voorbeeld is gekozen voor uitgang #5).

De blauwe draad met groene markering (sein veilig) wordt aangesloten op de linker OUT van de gewenste uitgang (in het voorbeeld dus OUT9).

De blauwe draad met de rode markering (sein onveilig) wordt aangesloten op de rechter uitgang van de gewenste OUT (in het voorbeeld dus OUT10).

De DR4018 wordt ingesteld met Preset 0 omdat deze seinen op dezelfde wijze werken als wissels met spoelaandrijving.

Als de DR4018 ingesteld is met beginadres 41, dan zal het op Uitgang #5 aangesloten sein dus reageren op DCC-adres 45:

- Adres [45] **RO** = Hp0
- Adres [45] **GR** = Hp1

Een tweevoudig armsein met de seinstanden Hp0 en Hp2 wordt op dezelfde wijze als boven aangesloten.

### **8.2 Seinen met drie seinstanden**

Een armsein met drie seinstanden (**Hp0**/**Hp1**/**Hp2**) vereist een aansluiting op twee OUT-uitgangen; een voor de seinstanden Hp0 en Hp1 en een voor de seinstand Hp2

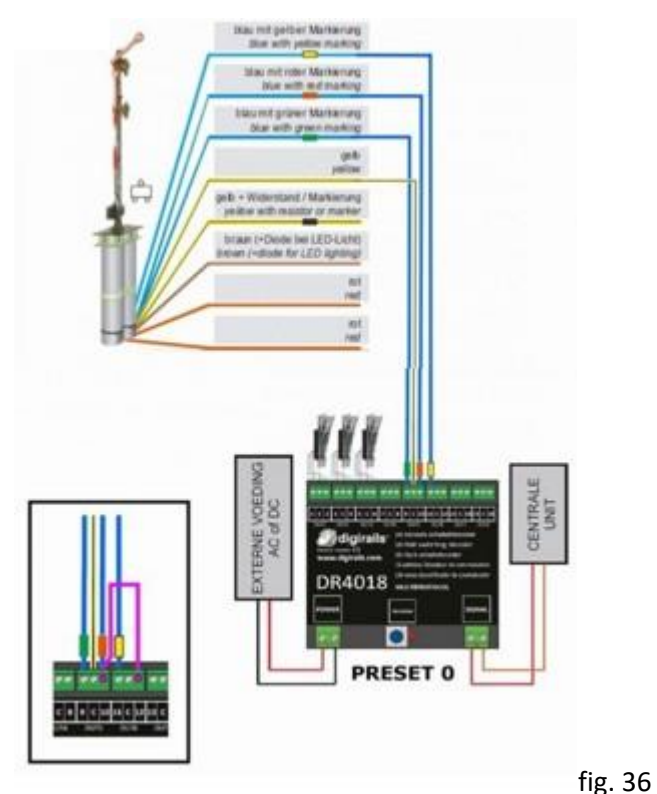

Schematisch ziet dit er als volgt uit:

Rood en groen worden aangesloten op Uitgang # 5 als in het eerste voorbeeld. De blauwe draad met de gele markering (Hp2) wordt aangesloten op de linker uitgang van Uitgang #6; dus OUT11.

Als de DR4018 ingesteld is met beginadres 41, dan zal het op Uitgang #5 aangesloten sein dus reageren op DCC-adres 45 en 46:

- Adres [45] **RO** = Hp0
- Adres [45] **GR** = Hp1
- Adres [46] **GR** = Hp2

Indien het wenselijk is dat het sein ook via het adres 46 op onveilig gezet kan worden dient met een draadje een doorverbinding te worden gemaakt tussen de aansluitpunten "9" en "12".

Het sein reageert dan als volgt:

- $-$  Adres [45] **RO** = Hp0
- Adres  $[45]$  **GR** = Hp1
- Adres [46] **RO** = Hp0
- Adres [46] **GR** = Hp2

De doorverbinding tussen 9 en 12 kan ook gerealiseerd worden via Functie-Mappen: met CV175 = 2 wordt OUT5 #10 intern in de DR4018 verbonden met OUT6#12.

32

### **8.3 Combinatie van DB uitrijsein met DB Spersein**

Dit is een combinatie van een uitrijsein met een ervoor staand spersein.

Ook deze combinatie vereist een aansluiting op een tweetal OUT-uitgangen; een voor het uitrijsein met de seinstanden **Hp0** en **Hp1** en een voor het spersein met de seinstanden **Sh0** en **Sh1**

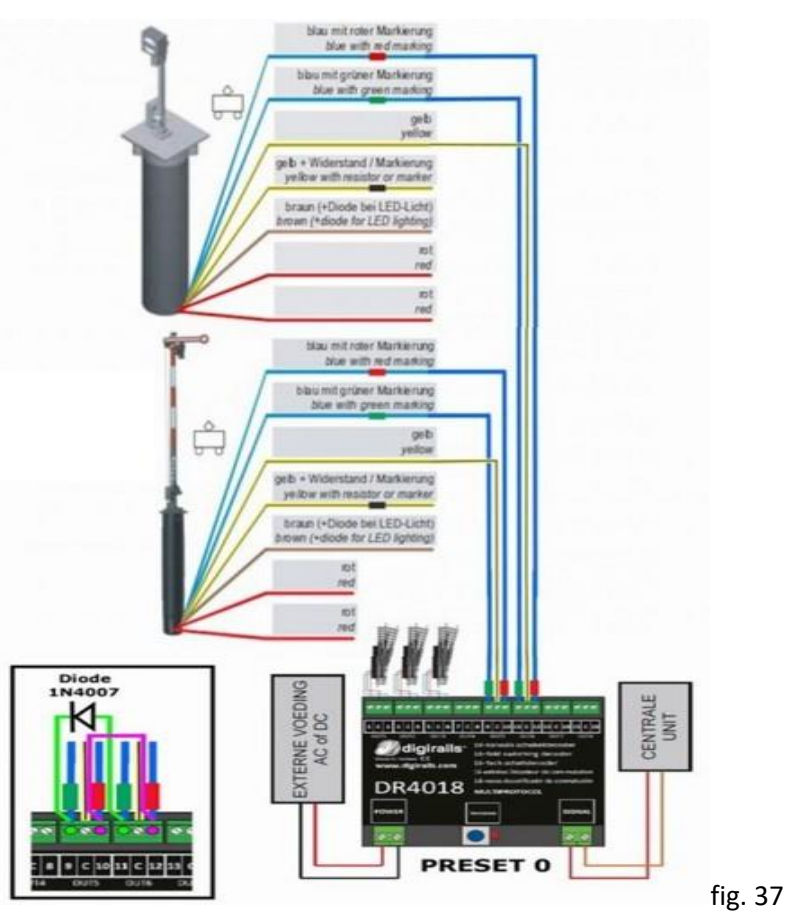

#### Schematisch ziet het er als volgt uit:

Als de DR4018 ingesteld is met beginadres 41, dan zal het uitrijsein dus reageren op DCC-adres 45 en het spersein op DCC-adres 46.

De seinen reageren dan als volgt:

- Adres [45] **RO** = Hp0
- Adres  $[45]$  **GR** = Hp1
- Adres [46] **RO** = Sh0
- Adres [46] **GR** = Sh1

De volgende modificaties kunnen uitgevoerd worden om de seinen te koppelen als functie van de getoonde sein beelden.

De seinen reageren dan als volgt:

- Adres [**45**] RO = Hp0 en Sh0
- Adres [**45**] GR = Hp1 en Sh1
- Adres [**46**] RO = Sh0 en Hp0
- Adres [**46**] GR = Sh1

In het aansluitschema zijn de doorverbindingen, waarvan één met een diode, in de kleuren paars en groen aangegeven:

- Tussen de aansluitpunten OUT10 en OUT12 een doorverbinding (paars)
- Tussen de aansluitpunten OUT9 en OUT11 een verbinding met diode (groen)

De doorverbindingen kunnen ook gerealiseerd worden via Functie-Mappen:

- Adres [45] RO moet verbonden worden met OUT10 (Fmap waarde = 2) en met OUT12 (Fmap waarde = 8) De bijbehorende CV169 krijgt de waarde 2 + 8 = 10 (adres [45] RO: Uitrijsein = Hp0 en Spersein = Sh0)
- Adres [45] GR moet verbonden worden met OUT9 (Fmap waarde = 1) en met OUT11 (Fmap waarde = 4) De bijbehorende CV166 krijgt de waarde 1 + 4 = 5 (adres [45] GR: Uitrijsein = Hp1 en Spersein = Sh1)
- Adres [46] RO moet verbonden worden met OUT12 (Fmap waarde = 8) en met OUT10 (Fmap waarde = 2) De bijbehorende CV175 krijgt de waarde 8 + 2 = 10 (adres [46] RO: Spersein = Sh0 en Uitrijsein = Hp0)
- Adres [46] GR moet verbonden worden met OUT11 (adres [46] GR: Spersein = Sh1)

2<sup>e</sup> voorbeeld van een combinatie van DB Uitrijsein met DB Spersein

Combinatie van een uitrijsein in de vorm van een armsein met drie seinstanden (**Hp0**/**Hp1**/**Hp2**) met een ervoor staand mechanisch spersein.

Deze combinatie is qua functionaliteit volledig gelijkwaardig aan het uitrij-lichtsein met de seinstanden Hp00/Hp1/Hp2/Sh1

De DR4018 met Preset 8 geconfigureerd.

De combinatie vereist een aansluiting op twee OUT-uitgangen (in het voorbeeld op de uitgangen OUT9 t/m 12); een voor de seinstanden Hp0 en Hp1 en een voor de seinstanden Hp2 en Sh1. In dit voorbeeld is het beginadres van de DR4018 ingesteld op 41.

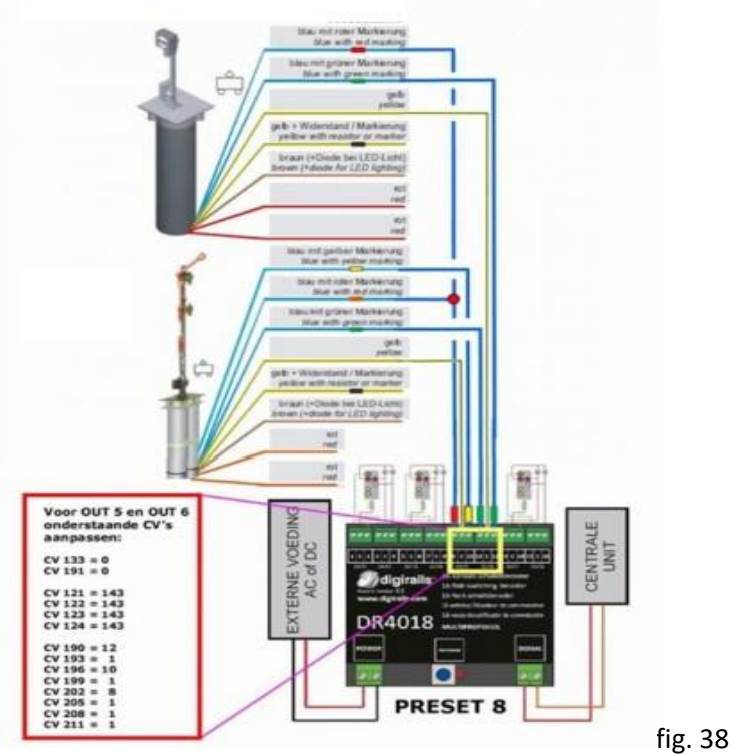

### Schematisch ziet dit er als volgt uit:

Let er op dat zowel de blauwe draad/rode markering van het armsein als de blauwe draad/rode markering van het spersein beide op OUT9 aangesloten zijn, waardoor ze altijd tegelijkertijd in de stand "onveilig" gezet worden. De overige combinatiestanden worden via Function-mapping gerealiseerd.

Toelichting op de te wijzigen CV's:

- 1. CV133 = 0 verwijdert de seindefinitie op OUT9 t/m OUT12
- 2. CV199 = 0 verwijdert de Function-mapping voor het  $3<sup>de</sup>$  sein op de adressen 49 t/m 52
- 3. CV121 t/m CV124 = 143 stelt de uitgangen OUT9 t/m OUT12 in op PULS voor magneetspoelen.
- 4. Stel de vereiste Function-mapping in als volgt:
	- CV190 = 12 koppelt adres [49] GR aan de uitgangen OUT11 en OUT12
	- CV193 = 1 koppelt adres [49] RO aan de uitgang OUT 9
	- CV196 = 10 koppelt adres [50] GR aan de uitgangen OUT10 en OUT12
	- CV199 = 1 koppelt adres [50] RO aan de uitgangen OUT 9
	- CV202 = 8 koppelt adres [51] GR aan de uitgangen OUT12
	- CV205 = 1 koppelt adres [51] RO aan de uitgangen OUT 9
	- CV208 = 1 koppelt adres [50] GR aan de uitgangen OUT 9 (voor de zekerheid)
	- CV211 = 1 koppelt adres [50] GR aan de uitgangen OUT 9 (voor de zekerheid)

De inhoud van de DR4018 ziet er na de aanpassingen voor de combinatie als volgt uit:

fig. 39

De aansturing van de sein beelden wordt gerealiseerd door adressen **49 t/m 51:**

- 1. adres[49]**RO** = Hoofdsein onveilig (Hp0) en Spersein (Sh0, rangeren niet toegestaan)
- 2. adres[49]**GR** = Hoofdsein veilig (Hp1) en Spersein (Sh1, rangeren toegestaan)
- 3. adres[50]**RO** = Hoofdsein onveilig (Hp0) en Spersein (Sh0)
- 4. adres[50]**GR** = Hoofdsein langzaam rijden (Hp2) en Spersein (Sh1)
- 5. adres[51]**RO** = Hoofdsein onveilig (Hp0) en Spersein (Sh0)
- 6. adres[51]**GR** = Hoofdsein onveilig (Hp0) en Spersein (Sh1, rangeren toegestaan)
- adres [52] wordt niet gebruikt, zowel RO als GR zetten voor alle zekerheid allebei de stand Hp0 met Sh0

### **9.0 Preset 12 4x NMBS sein**

Via preset 12 zijn 4 lichthoofdseinen van de Belgische Spoorwegen te configureren.

### Schematisch ziet de aansluiting er als volgt uit:

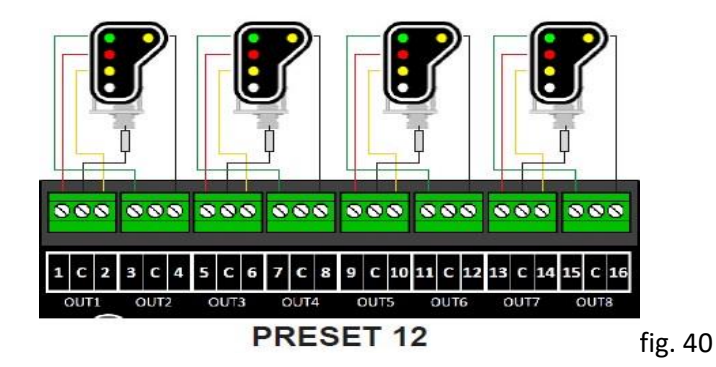

De inhoud van een met preset 12 (CV47 = 12) en beginadres 41 geconfigureerde DR4018 ziet er als volgt uit:

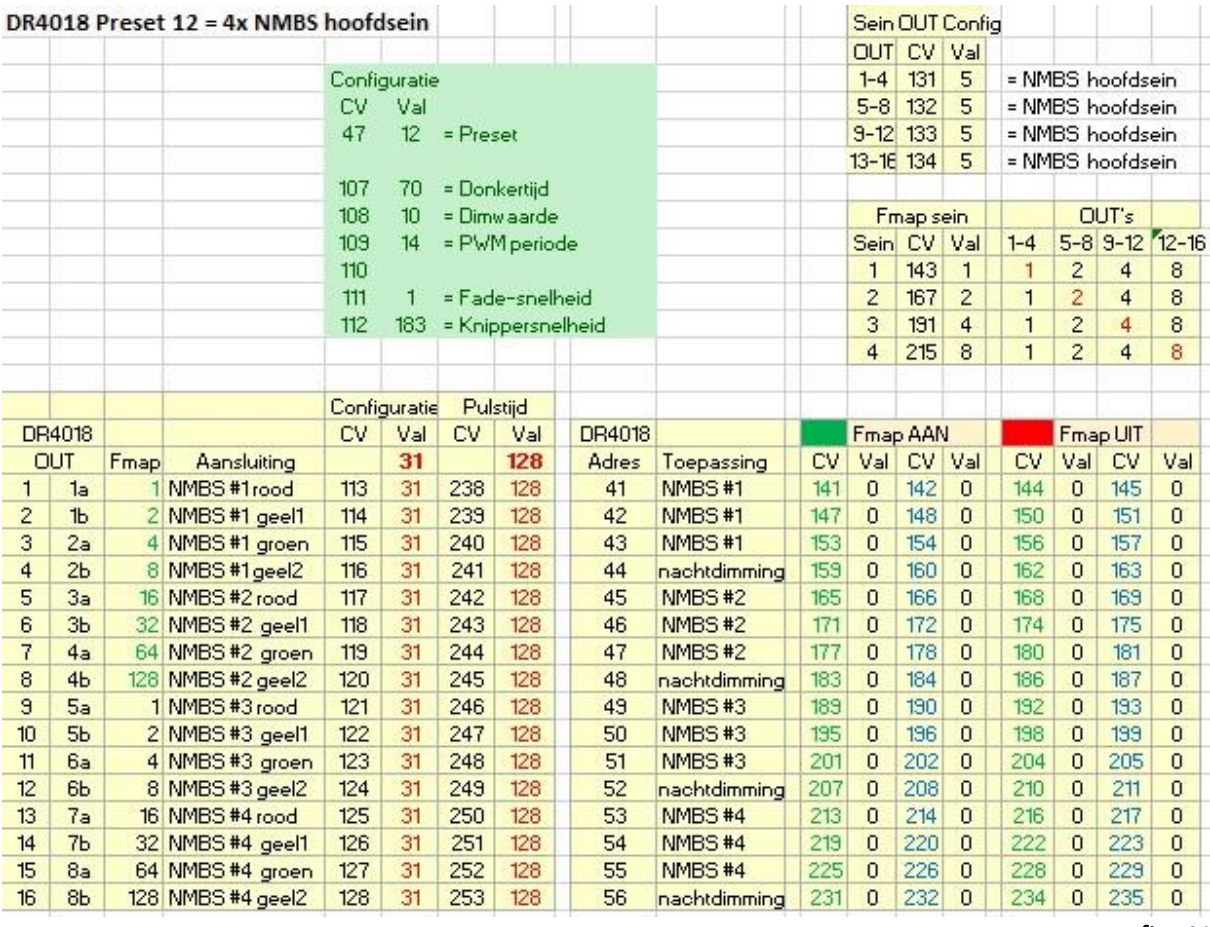

De CV's voor de uitgangsconfiguratie hebben de waarde 31 voor de uitgangen permanent aan met fading.

fig. 41 36

De aansturing van de sein beelden vindt voor bijvoorbeeld sein #3 als volgt plaats:

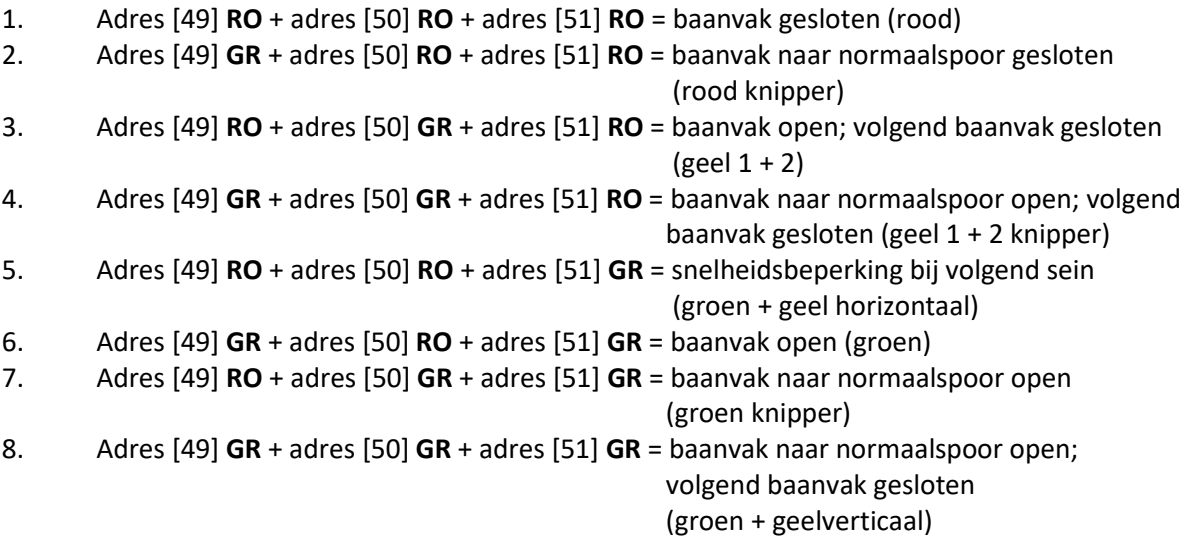

### **10.0 Dimmen van lichtseinen met behulp van een "step-down" voeding**

In plaats van de helderheid van lichtseinen met CV108 in te stellen kan gekozen worden om de aangeboden spanning aan de seinlampen (LEDS) te verminderen met behulp van een "step-down" voeding. Deze voeding modules (bijvoorbeeld LM2596 DC-DC) zijn via internet ruim verkrijgbaar.

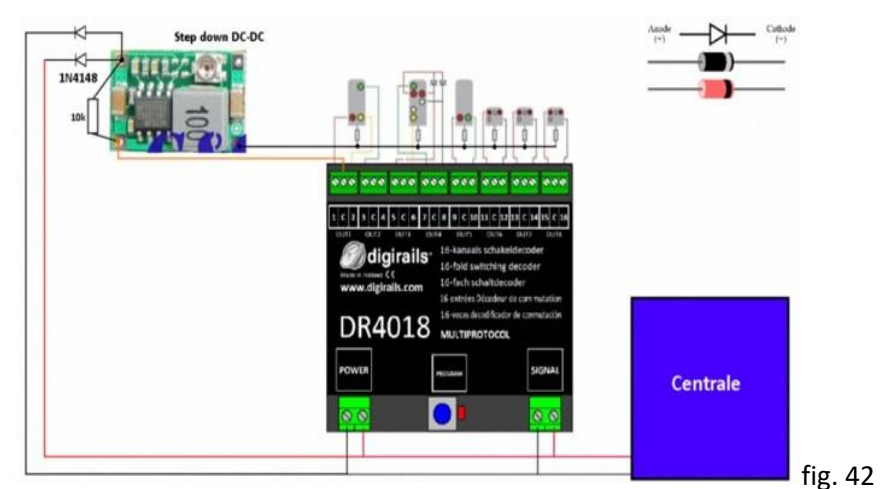

De aansluiting met de DR4018 ziet er als volgt uit:

De module wordt als volgt aangesloten:

- De + ingang van de module aan de C-aansluiting
- Voor de ingang van de module wordt een verbinding gemaakt met beide polen van de "power" aansluiting **met in elke draad een diode (1N4148)** met kathode aan de module.
- De + uitgang van de module aan de gemeenschappelijke plus aansluiting van de seinen
- Om de voeding stabiel te laten werken moet er een weerstand van 10kOhm over de + ingang en de - ingang van de module aangesloten worden.
- De uitgang van de module wordt niet gebruikt.

Met het schroefje op de potmeter van de module kan de lichtsterkte van de seinlampen naar wens afgeregeld worden.

### **11.0 Stabieler programmeren met de DR4018**

De DR4018 is gemaakt als Multi protocol decoder. Dat betekent dat er tijdens het programmeren bepaald moet worden welk protocol er aangeboden wordt.

Om dit herkennen van het protocol stabieler te maken kunnen de volgende stappen gezet worden voordat met CV-programmeren begonnen wordt:

- Zet de rijregelaar op adres 9999 (het POM adres van de decoder)
- Zet de verlichting met F0 aan en dan weer uit (DCC-9999 wordt nu regelmatig op de uitgang gezet)
- Zet de DR4018 in de programmeer-modus; hij zal er nu stabiel in blijven staan, totdat die weer uitgeschakeld wordt